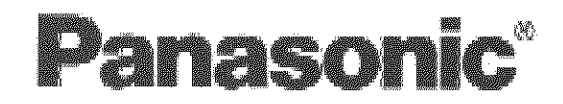

# Wide Plasma Display<br>Operating Instructions

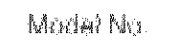

# TH-37PWD4

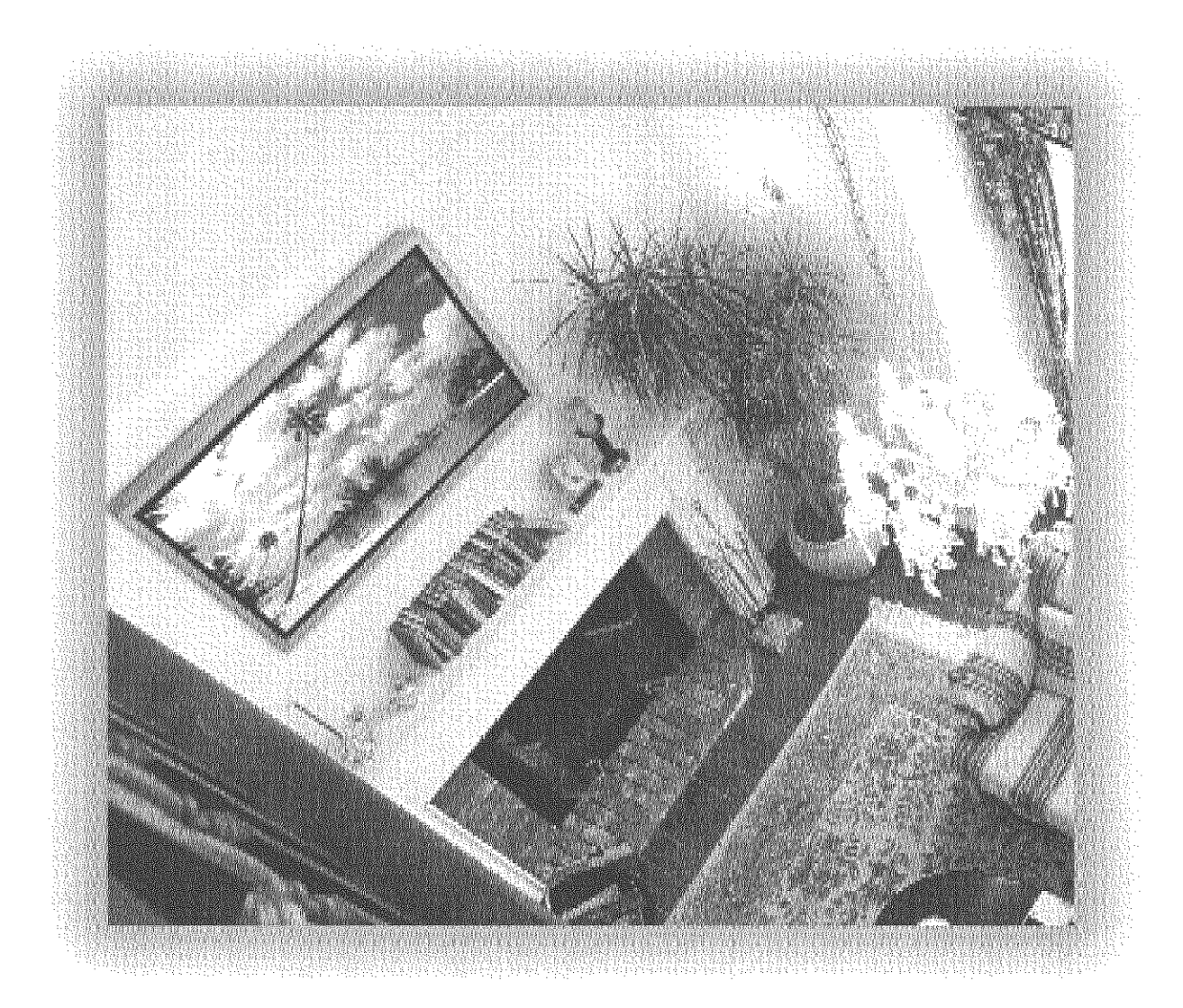

Before connecting, operating or adjusting this product, please read these instructions completely. Please keep this manual for future reference.

### English

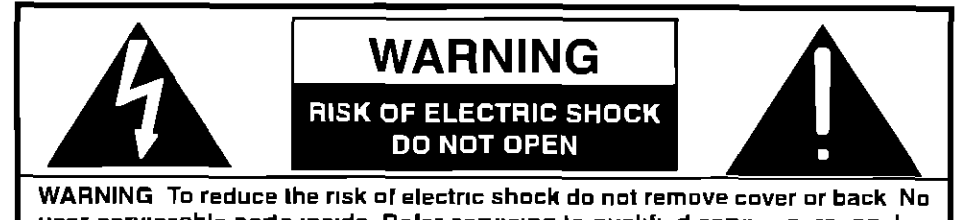

user-serviceable parts inside Refer servicing to qualified service personnel

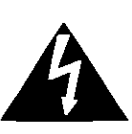

**The [ighlnlng** flash with **arrow-head wllhln a** Irtangle is intended **to** tell the user Ihat parts inside the **product** are a risk of electric shock to **persons**

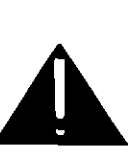

**The exclamation polnl wllhln a triangle** is **Inlended** Io **tell lhe** user **that** Important **operating** and servicing Instructions are in the papers with the appliance

**WARNING To prevent damage which may result m fire or shock hazard, do not expose this apphance to ram or** moisture

**Do not place conlamers with water (flower vase, cups, €osmetics, etc.) above the set (mcludmg on shelves above, etc )**

WARNING 1) To prevent electric shock, do not remove cover No user serviceable parts inside Refer servicing to quahrled servtce **personnel**

2) Do not remove the groundmg pm on lhe power plug Thts apparatus **ts** equtpped wtth a three pin grounding-type power plug This plug will only fit a grounding-type power outlet This is a safety feature I[ you are unable to msert the plug **into** lhe **outlet, conlact an** electrician **De** nol defeat **lhe** purpose of **the groundmg plug**

# **Important Safety Instructions**

- 1) Read these **instructions** All Ihe safety **and** operating **instructions** should be read before the appliance **is** operated
- 2) **Keep** these **instructions** Tho safely and operating instructions should be retained for **future** reference
- 3) Heed all warnings **All** warnings on the appliance and **in the** operating **instructions** should be adhered to
- 4) Follow **all instructions** All operabng and use **instructions** should be **followed**
- 5) Do not use this apparatus **near** water For example, **near** a bathtub, wash **bowl,** kitchen sink, or laundry tube, In a **wet** basement, or near a swimming pool, and the like
- 6) Clean only with dry cloth Do nol use **hquld** cleaners or aerosol cleaners Use a dry cloth for cleaning
- 7) Do not block any ventilation openings linstall in accordance with the manufacture's instructions Slots and Openings **in** the cabinet are provided for ventilation and Io ensure reliable operation ol the product and to protect **it** from overheabng The openings should never be blocked by placing the producl on a bed, sofa, rug, or olher similar surface
- 8) Do not **install** near any heat sources such as radlalors, heat registers, stoves, or **other** apparatus (including amplifiers) that produce heat This producl should not be placed In a built-in Inslallatlon such as a bookcase or rack unless proper vontllatlon **is provided** or the manufacturer's **instructions** have been adhered to
- 8) Do nol defeat **Ihe** safety purpose of the polarized or grounding-type plug **A** polarized plug **has** two **blades with** one **wider** than lhe other A grounding **type** plug has two blades and a third grounding prong The wide blade or the third **prong** are provided for your safety If the provided plug does not fit into your outlet, consult an electrician for replacement of the obsolete outlet
- 10) **Protect** the power cord from being walked on or pinched padlculady at plugs, convenience receptacles, and the point where they exit from the apparatus
- 11) Only use **attachments** / **accessories** specified by **the** Manufacturer
- 12) Use only with Ihe **cart,** stand, tripod, bracket, or table specified by the manufacturer, or **sold** with the apparatus When a cart **is** used, use caution when moving the **cart** / apparatus combination **to** avoid **Injury** from tip-over

Quick stops, excessive force, and uneven surfaces may cause the appliance and cart combination to ovorturn

- 13) **Unplug this** apparatus during **lightning** storms or **when** unused for long periods of time This will prevent damage to the product due to lightning and power-line surges
- 14) Refer all servicing to quahfled service personnel Servicing **IS**roqulred **when** the apparatus has been damaged **in** any way, such as power-supply cord or plug **is** damaged, **hquld** has been spilled or objects have fallen **into** the apparatus, the apparatus has been exposed to rain or moisture, does not operate normally, or has been dropped
- **15)** To prevenI electric shock, ensure **the** grounding pin on the AC cord power plug ISsecurely connected

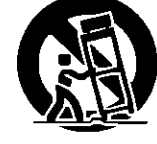

# **Dear Panasonic Customer**

Welcome to the Panasonic family of customers We hope that you will have many years of enjoyment from your new Plasma Display

To obtain maximum benefit from your set, please read these Instructions before making any adjustments, and retain them for future reference

Retain your purchase receipt also, and note down the model number and serial number of your set in the space provided on the rear cover of these instructions

### Note:

Do not allow a still picture to be displayed for an extended period, as this can cause a permanent afterimage to remain on the Plasma Display

Examples of still pictures include logos, video games, computer images, teletext and images displayed in  $4.3$  mode

### **Trademark Credits**

- VGA is a trademark of International Business Machines Corporation
- S-VGA is a registered trademark of the Video Electronics Standard Association Even if no special notation has been made of company or product trademarks, these trademarks have been fully respected

# **Table of Contents**

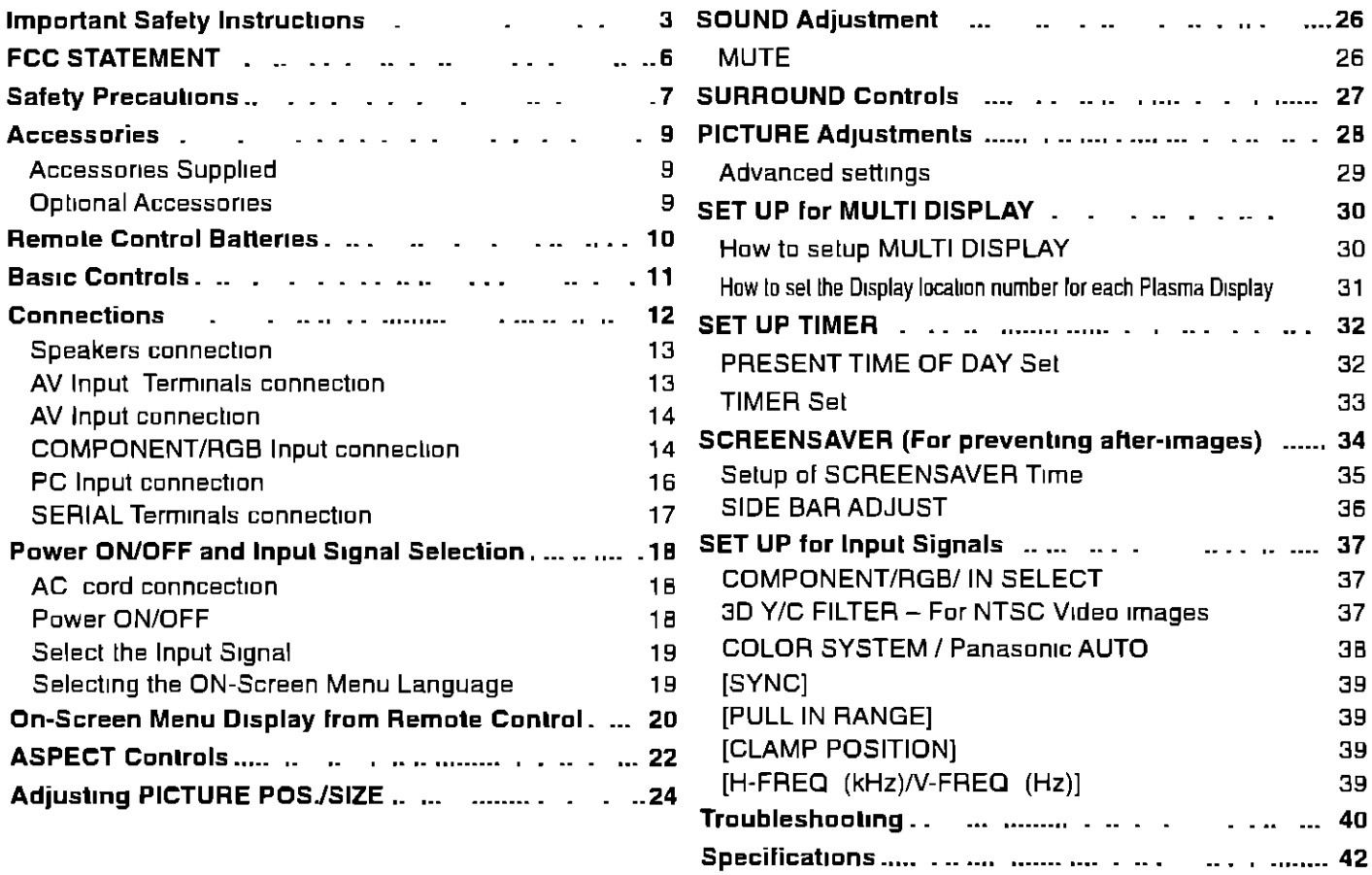

# **I FCC STATEMENT**

### **,--\_ FCC STATEMENT J**

This **equipment** has been tested **and found** to comply with lhe ILmlls for a **Class** A digital device, pursuant to **part** 15 of [he FCC Rules These limits are designed to provide reasonable proteollon against harmful **interference** when the equipment IS operated \_n a commercial **environment**

 $\overline{\phantom{a}}$ 

This **equipment generales,** uses, and can radiate radio **frequency energy** and, **if** not **installed** and used **in** accordance with the instruction manual, may cause harmful interference to radio communications Operation of this equipment in a residential area **is** likely to cause harmful Interference **in** which case lbe user wdl **be** required to correct the **Intederence** al his own expense

### FCC CAUTION

Pursuanl to 47CFR, Pad 15 21 of the FCC rules, **any** changes or modifications to this monitor not expressly approved **by Matsushlta** Electric Corporation olAmerlca could **cause** harmful **inlerference** and would void the user's authorlly to operale this device

### CANADIAN NOTICE

This Class **A digital** apparatus comphes with Canadian **ICES** 003

### **FCC CAUTION:**

**To assure continued compliance and possible undesirable interference, the provided ferrite cores must be used when connecting this plasma display to video equipment, and** maintain **at least 40cm spacing to other peripheral devices Refer to Instructions on pages 16, and 17.**

# **I Safety Precautions**

### **WARNING**

### **Set up**

### **Do not place the Plasma Dtsplay on sloped** or **unstable surfaces**

• The Plasma Display may fall off or **Lip**over

### **Do not place any oblects** on **top of the Plasma Dtsplay.**

**•** If water spills onto the Plasma Display or foreign objects get inside it, a short-circuit may occur which could result in fire or electric shock If any foreign objects get inside the Plasma Display, please consult an Authorized Service **Center**

### **Do not cover the ventdatien holes**

• Doing so may **cause the** Plasma Dtsplay to overheat, which **can cause** fire or damage **to the Plasma** Display

If using the pedestal (optional accessory), leave a space of 3 <sup>15/16</sup>" (10 cm) or more at the top, left and right, 2  $y_8$ " (6 cm) or more at the bottom, and 2 3/4" (7 cm) or more at the rear If using some other setting-up method, leave a space of 3 <sup>15</sup>/is" (10 cm) or more at the top, bottom, left and right, and 3/4" (1 9 cm) or more at the rear

### **Avotd inslalhng this product near electronic equipment that generates** electromagnetic **waves**

• It will cause interference in **image,** sound, etc In **particular, keep** video equipment **away from this product**

### **AC Power Supply Cord**

### **The Plasma Display is designed to** operate **on 120 V AC, 50160 Hz**

### **Securely Insert the power cord plug as far as It will go**

• If **the plug** is nol fully **inserted,** heat may be **generated which** could **cause fire If** lhe **plug is** damaged or the **wall** socket plate **Is** loose, they should not be used

### **Do not handle the power** cord **plug with wel hands.**

s Domg so may cause electric **shocks**

### Do not do anything that might damage the power cable When disconnecting the power cable, hold the plug, not **the cable**

• Do not make **any** modifications, place heavy objects on, place near hot objects, heat, bend, **twist** or forcefully pull **the power** cable Domg so may cause damages **to the power** cable **which** can cause **fire** or electric shock **If damage** to the cable is suspected, have it repaired at an Authorized Service Center

### If the Plasma Display is not in use for a long period of time, unplug the power cord from the wall outlet

### **If problems occur during use**

### If a problem occurs (such as no picture or no sound), or if smoke or an abnormal odor is detected from the **Plasma Display, unplug the power cord tmmedlately**

**•Conttnuous** use of **the** Display under these conditions m\_ght cause **ftre** or permanent damage to **the** unit Have the Display evaluated at an Authorized Service Center Services to the Display by any unauthorized personnel are strongly discouraged due **to its** high voltage dangerous nature

### If water or foreign objects get inside the Plasma Display, if the Plasma Display is dropped, or if the cabinet **becomes damaged, disconnect the power cord plug tmmsdiately**

• A short may occur, **whtch could cause** ftre Contact **an** Authortzed Servtce Center ror **any** repatrs **thaLneed to** be made

### **CAUTION**

This Plasma Display is for use only with the following optional accessories. Use with any other type of optional **accessories may cause** instability **which could result in the possibility of injury**

(All of the following accessories **are** manufactured **by** Ma|sushlta Eleclnc **Industrial** Co, Ltd)

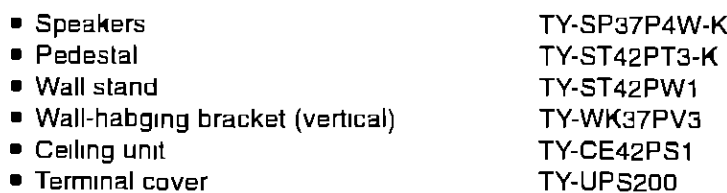

Always be **sure** to **ask a qualified technician to** carry out set-up

### **When using the Plasma Display**

#### **Do not bring your hands, face or** objects close **to the ventilation holes** of **the Plasma Display\_**

• **Top** of **the Plasma** Display Is **usually** very hol due to **the** high **temperature** of exhaust **sir being** released through **the** ventilation holes Burns or personal Injuries can happen If any body parts are brought leo close Placing any object near the top of the display could also result **in** heat damages to the object as well as lo the Display **if its** ventilation holes are blocked

#### **Be sure to disconnect all cables before moving the Plasma Display**

**=** Moving the Display **with its cables attached** might damage the cables which, **in** turn, can cause **hre** or electric shock

#### **Disconnect the power plug from the wall** outlet **as a safety precaution before carrying out any cleaning**

• Electric shocks can result **If this is** not done

### **Clean the power cable** regularly **to prevent il from becoming dusty**

• BulIFup dust on the **power** cord **plug** can **increase** humidily **which** rnlght damage the **Insulation and** cause fire Unplug **the** cord **from the** wall outlet **and** clean **it** with a dry cloth

### **Cleaning and maintenance**

#### The front of the display panel has been specially treated Wipe the panel surface gently using only a cleaning **cloth or a soft, lint-free cloth.**

- = It **the** surface IS particularly dirty, soak a soft, lint-free cloth **in** a weak detergent solution **and** then **wring** the cloth **to** remove excess liquid Use this cloth to wipe the surface of the display panel, then wipe it evenly with a dry cloth, of **the** same **type,** unhl the surface **is** dry
- **=** Do not scratch or hit the surface of the panel with fingernails or other hard objects Furthermore, avoid contact with volatile substances such as **insecl** sprays, solvents and lhlnner, otherwise **lhe** quahiy of lhe surface may be adversely affected

### **If the cabinet becomes dirty, wipe it with a soft, dry** cloth

- It **the** cabmet **is particularly** dirty, soak the **cloth in** a weak detergent solution **and** then **wring** the cloth dry Use **this** cloth **to** wipe **the** cabinet, and **then** wipe **it** dry with a dry **cloth**
- **Do** not allow any detergent **to** come **into** dlrecl **contact** with **the** surface of lhe **Plasma** Display If water droplets get **inside the** unit, operating problems may result
- Avoid **conlact** with **volahle** substances such as **insect** sprays, solvents and thinner, otherwise **the** quality of **the** cabinet surface may be adversely affected or the **coating** may peel off Furthermore, do not leave It for long **periods** in conlact with articles made from rubber or PVC

#### **Note"**

Do not allow a still picture to be displayed for an extended period, as this can cause a permanent after-image to remain on **the** Plasma Display

Examples of still pictures include logos, video games, computer images, teletext and images displayed in 4 3 mode

# **Accessories**

(vertical) TY-WK37PV3

# **Accessories Supplied**

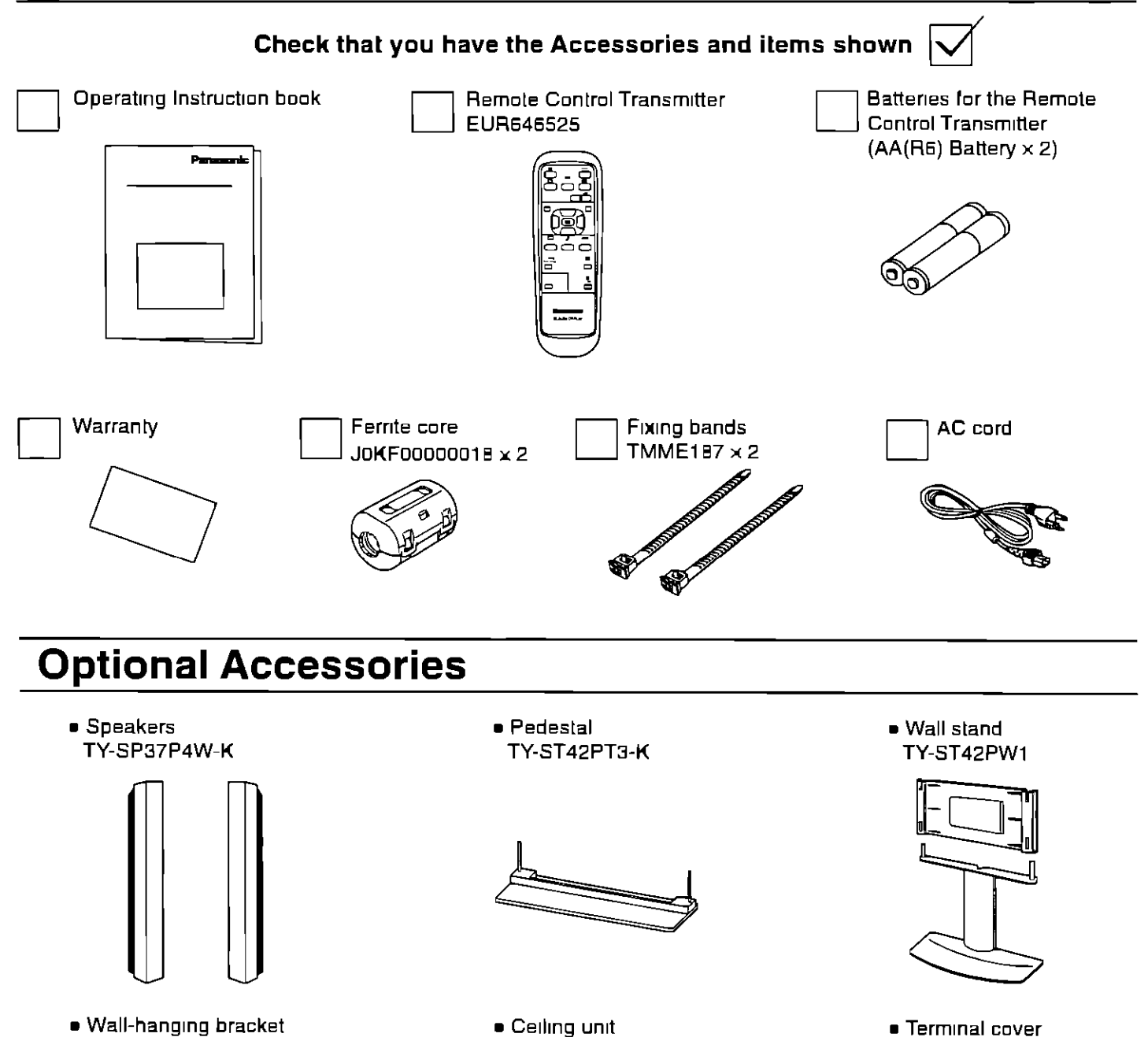

TY-CE42PS1

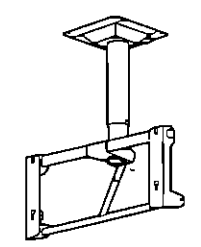

**Trans** 

**TY-UPS200**

**For** assembling Full instructions are supplied with each optional accessories for use with this Plasma Display **I**

# **I Remote Control Batteries**

### **Requires two AA batteries**

- **1** Turn the transmitter **face** dawn **Press and** shde **eft** the **battery cover**
- 2 Install the batteries as shown in the battery compartment (Polanty + or - must match **the** markings m the compartment)
- 3 **Replace the** cave **and** shde in reverse until the lock snaps

 $\overline{\phantom{a}}$ 

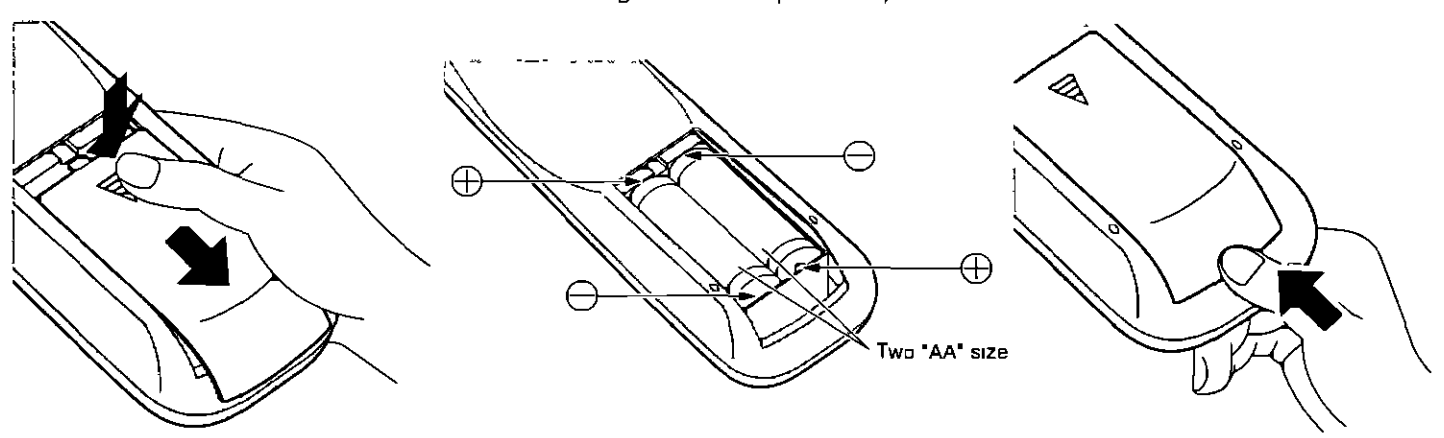

### **Helpful Hint:**

**<sup>I</sup> Helpful Hint:** For frequent remote control users, replace old **batlerles with Alkahne batteries for longer hfe**

### **Z\_ Precaution on battery use**

**Incorrect tnstallabon** can cause battery **leakage** and corrosion **that** will damage the remote control **transmttter Observe the followmg precautions.**

- 1 Batteries should **always** be replaced **as** a parr Always use new batteries **when replacing the** old set
- 2 Do not combine a used battery with a new one
- 3 Do not mtx **battery** types (example "Zinc Carbon" wtth **"Alkahne")**
- 4 Do not attempt to **charge,** short-ctrcutt, disassemble, heat or burn used **battenes**
- 5 Battery replacement ISnecessary when **the** remote **control** acts sporadically or stops operattng **the** Plasma Display

# **Basic Controls**

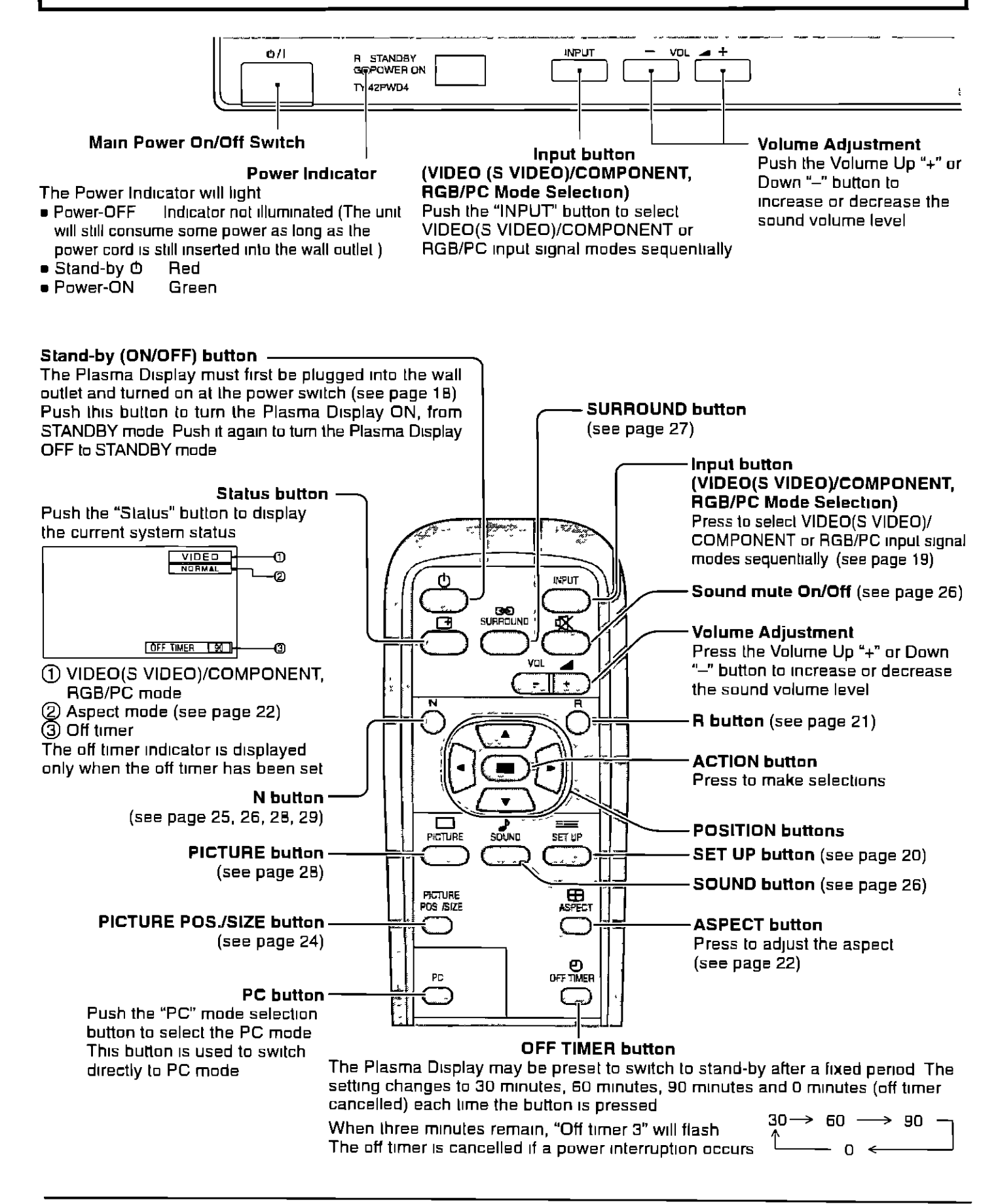

# **Connections**

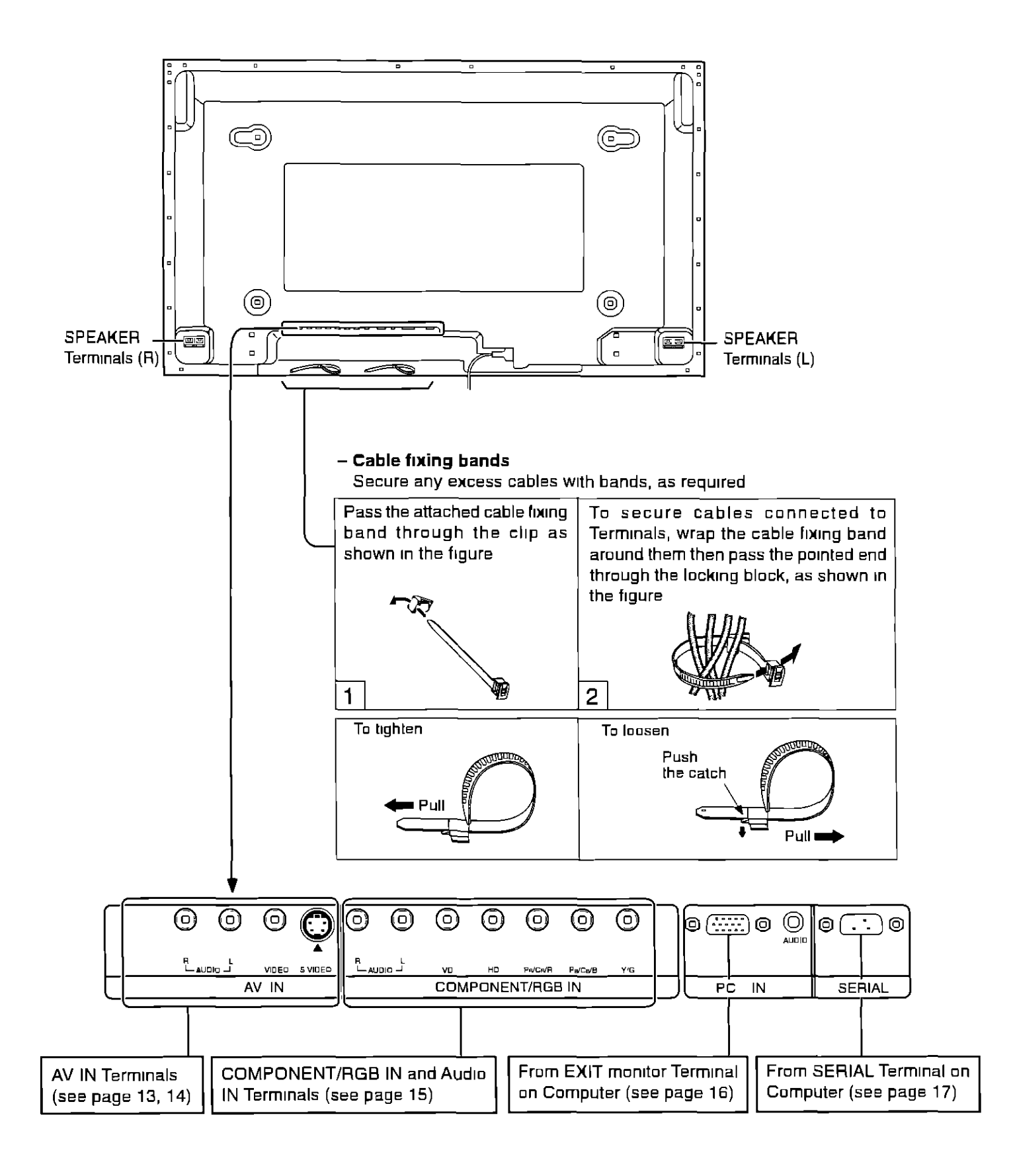

### **Speakers connection**

When connecting the speakers, be sure to use only the optional accessory speakers

Refer to the speaker's Installation Manual for details on speaker installation

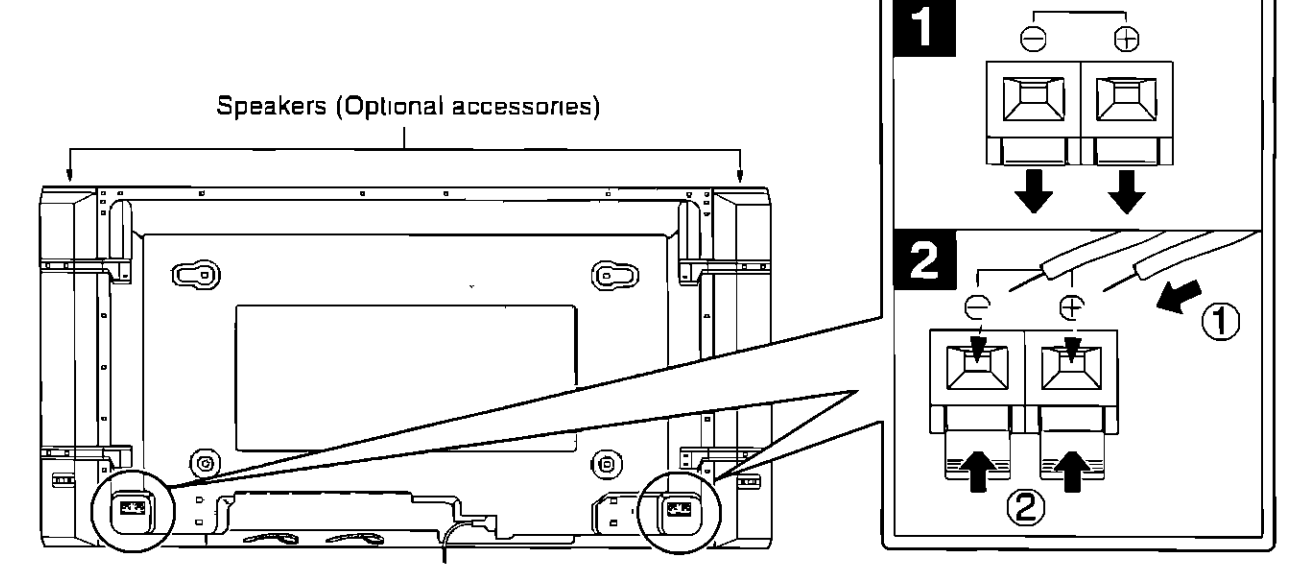

### **AV Input Terminals connection**

Connect the signal source equipment (see page 14 to 17)

(Example) When connecting an S VIDEO VCR

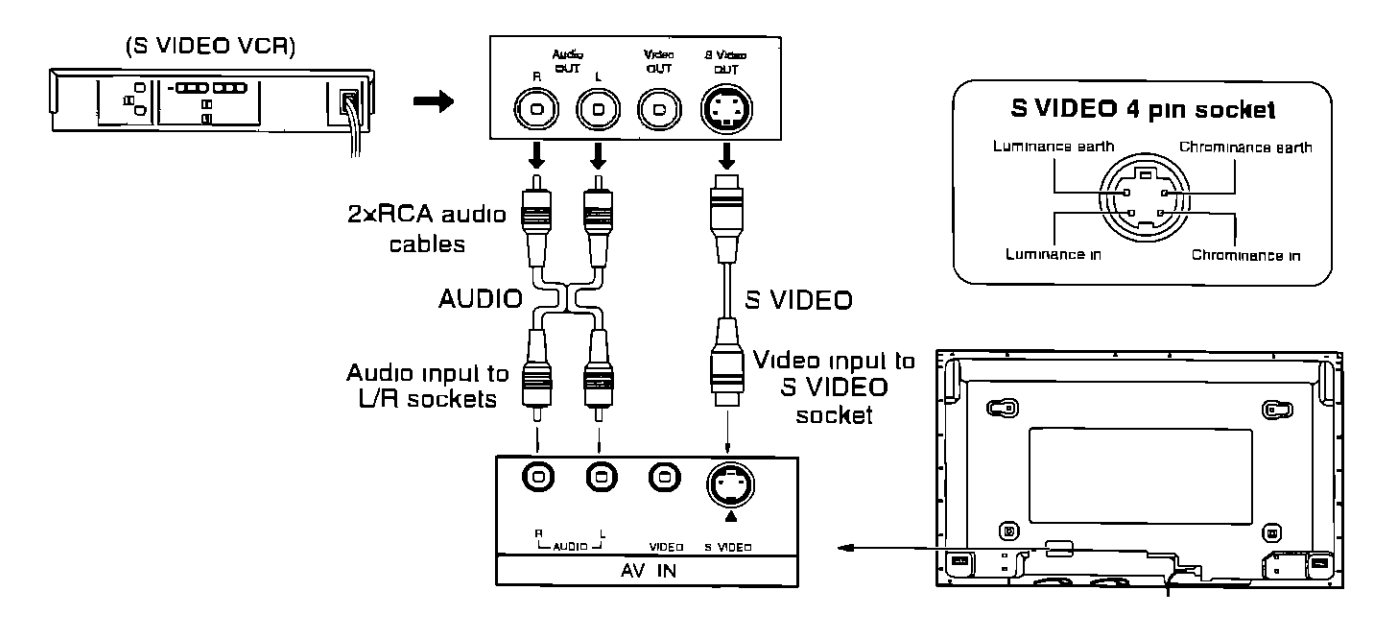

### Note:

Additional equipment and cables shown are not supplied with this set

### **AV Input connection**

### **VIDEO signal connection**

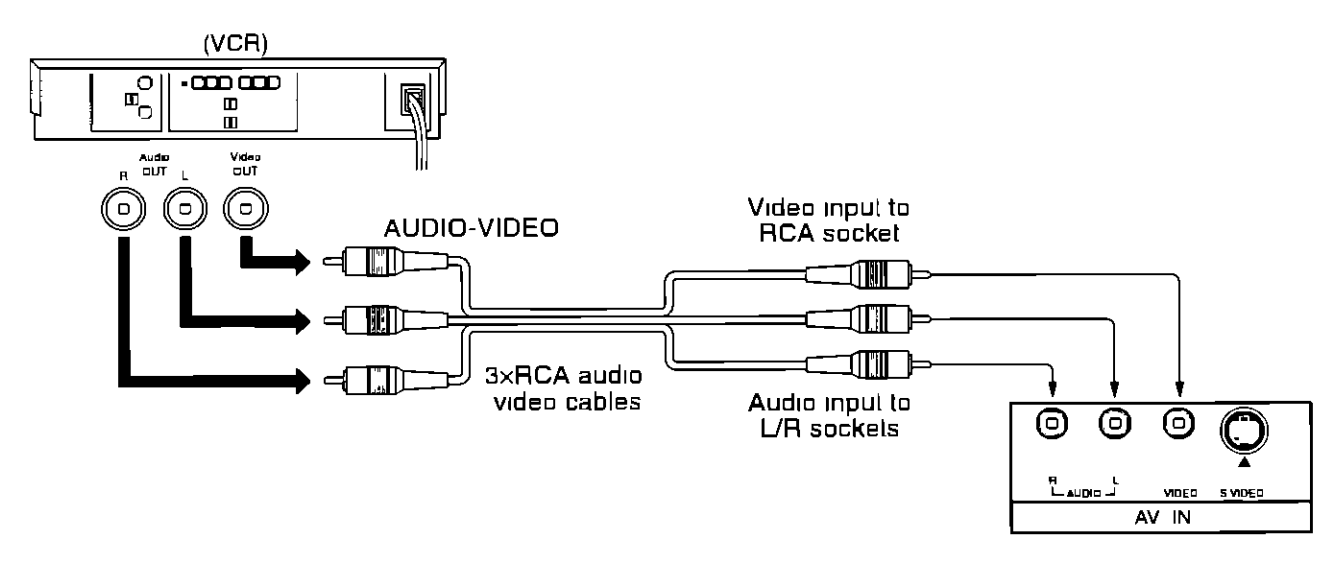

### **Note:**

Additional equipment and cables shown are not supplied **with this set**

# **COMPONENT/FIGB Input connection**

### **Component signals (Y, Ps, P.) connection**

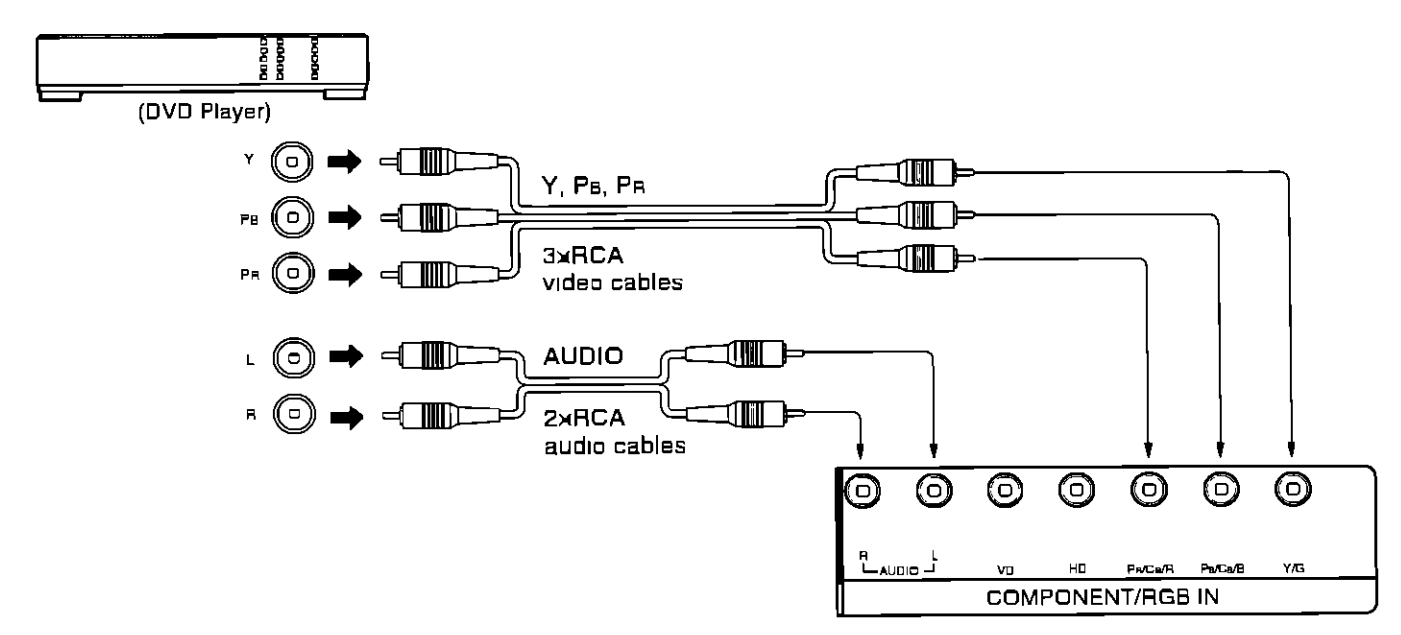

### **Notes.**

- (1) Change the "COMPONENT/RGB-IN" settmg **in** the "SET UP" menu to "COMPONENT" (see page 37, 39)
- (2) Additional equipment, cables and adaptor plugs shown are not supplied with this set

### **RGB signal (R, G, B, HD, VD) connection**

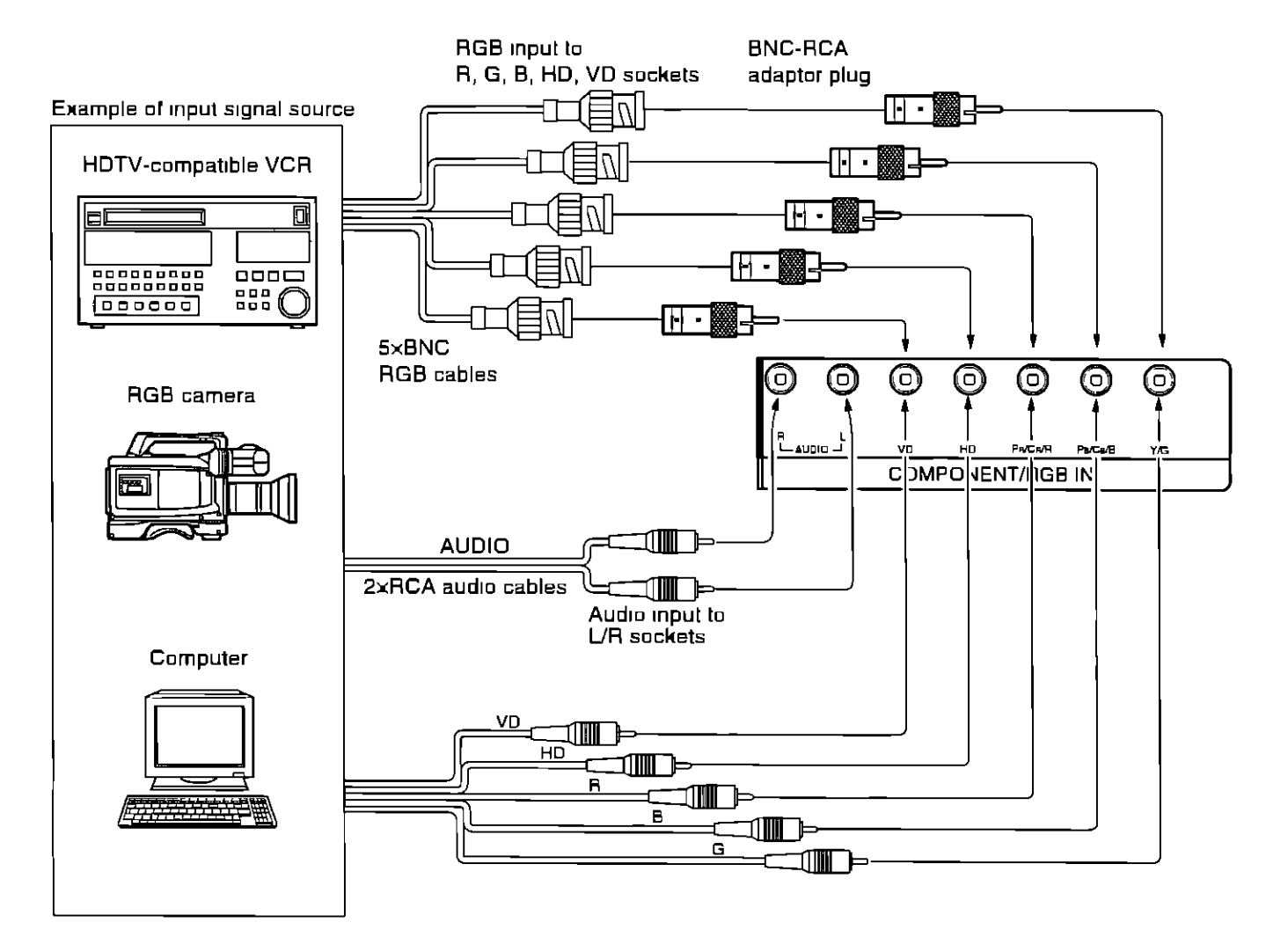

#### **Notes**

**(1) Change the** "COMPONENT/RGB-IN" setttng **tn the** "SET **UP" menu to "RGB" (see page 37, 39)**

**(2) Addttlonal** equipment, **cables** and **adaptor plugs shown are not supplied with this** set

# **PC Input connection**

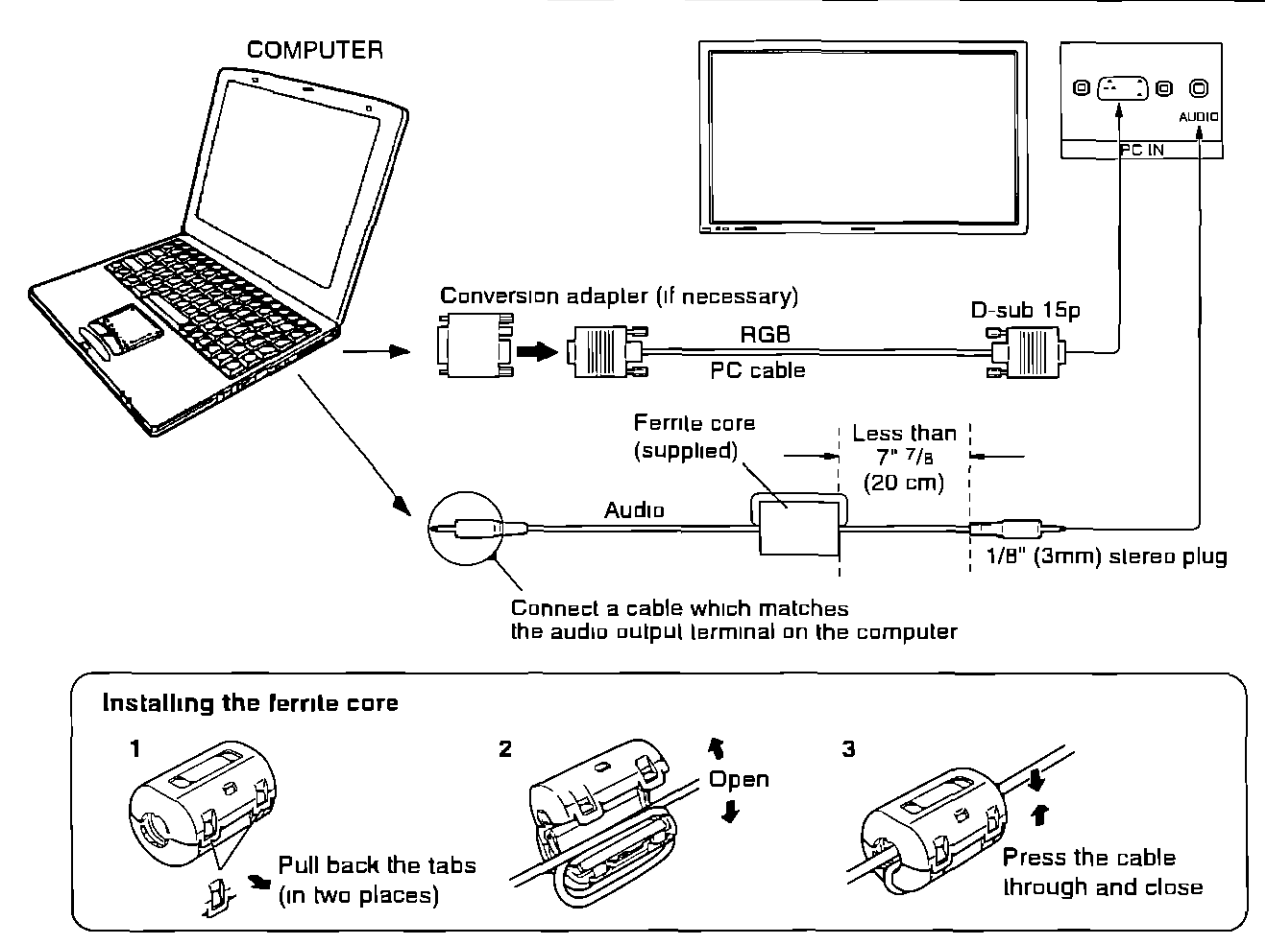

### **Notes**

- (1) Computer signals which can be input are those with a horizontal scanning frequency of 15.5 to 110 kHz and vertical scanning frequency of 4B to 120 **Hz** (However, stgnals cannot be dtsplayed It signals **exceeding** 1200 lines **wtll** not be displayed properly )
- (2) The display resolution is a maximum of 640 x 480 dots when the aspect mode is set to "NORMAL", and 852 x 480 dots when **the** aspect mode ISset to "FULL" If the dtsplay resolution exceeds these maximums, It may not be possible to show fine detail with sufficient clarity
- (3) The PC input **terminals are** DDCl/2B-compattble If **the** computer being connected **ts** not DDC1/2B-compatible, you will need **to** make seilmg changes to **the** computer **at** the time of connection
- (4) Some PC models cannot be connected to the set
- (5) There **is** no need **to** use an adapter **for computers** wtth DOSN compattble **D-sub** 15P lerminal
- (6) The computer shown **in the tlluatratlon ts** for example purposes only
- (7) Addttional equtpment and cables shown are not supphed wtth **this**set
- (B) Do not set the horizontal and vertical scanning frequencies for PC stgnale whtch are above or below the specified **frequency range**

### Signal **Names for D-sub 15P Connector**

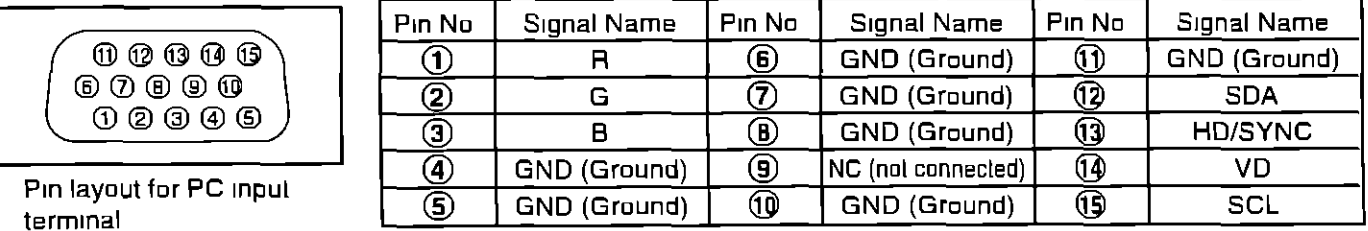

### **SERIAL Terminals connection**

The SERIAL terminal **is** used **when the** Plasma Display Is **controlled** by a **computer**

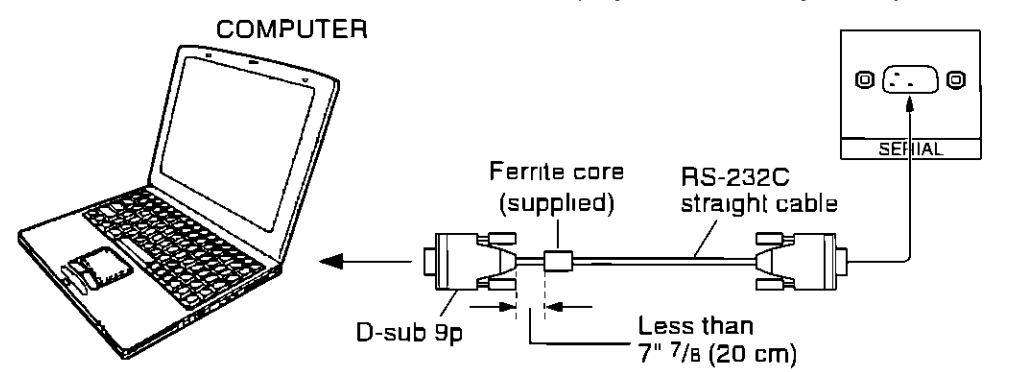

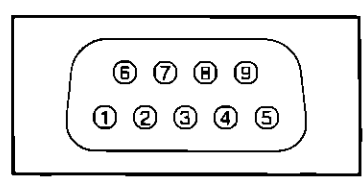

**Pin** layout for **RS-232C**

### Noles

(1) **Use the RS-232C cable to connect the computer to the** Plasma Display

(2) The **computers** shown **Is** for example purposes only

(3) Additional equipment **and** cables shown **are** not supplied with **this** eel

The SERIAL **termmal** conforms **to the RS-232C** interface specification, so **that the Plasma** Display can be controlled **by a computer which ts connected to this terminal**

The **computer wtll**requtre software whtoh allows **the** sending and receiving of **control** data which satisfies **the conditions** given below Use **a computer** apphcatlon such **as** a programming language to software **Refer** to the documentatton for the computer application for details

### **Communication parameters**

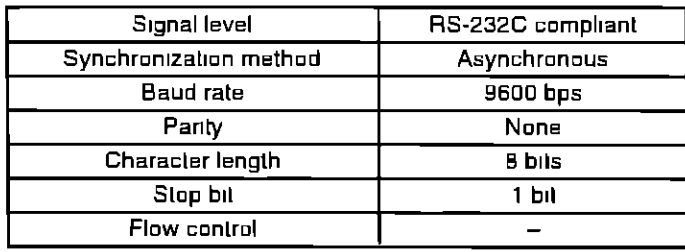

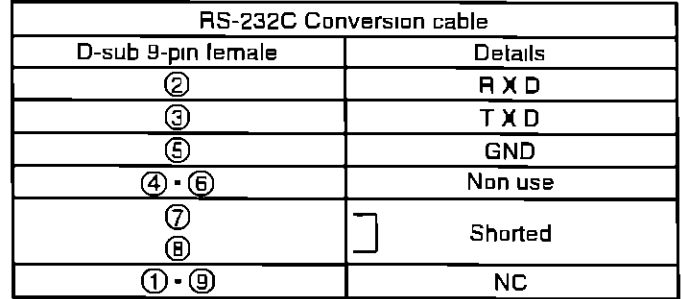

### **Basic format for control data**

**The transmission** ot control data from **the computer** etarls **with a** STX etgnal, **followed by the command, the parameters,** and **lastly** an **ETX** signal **in that** order **Irthere are no parameters, then the parameter** stgnal **does** not need **to** be sent

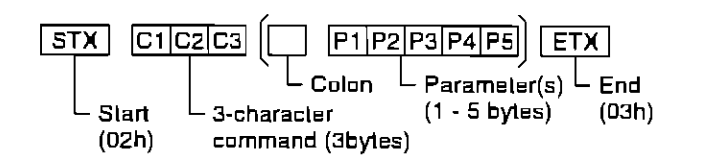

### **Note**

- (1) If multiple commands are **transmitted, be** sure to **watt** Ior **the** response for the **first command Lo**come from Ihls unit before sending the next command
- (2) If an incorrect command is sent by mistake, this unit will send **an** "ER401" command back **to** the computer

#### **Command**

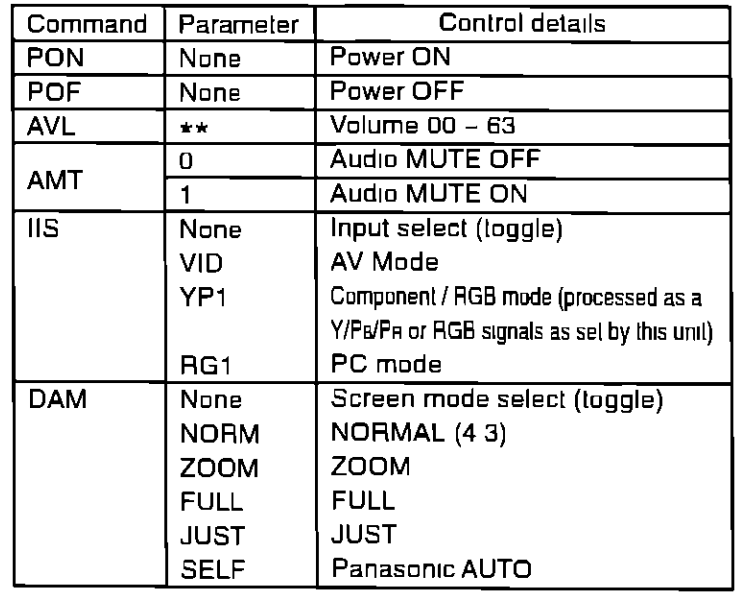

With the power off, **this** display responds to PON **command** only

# **Power ON/OFF and Input Signal** Selection

# **AC cord connection**

Connecting the AC cord plug to the Plasma Display

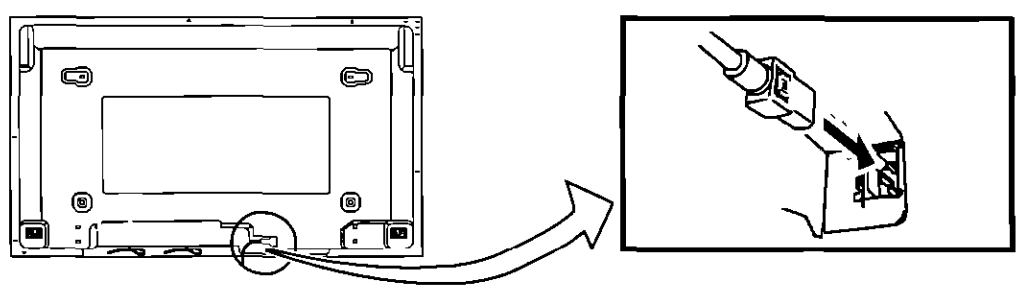

# **Power ON/OFF**

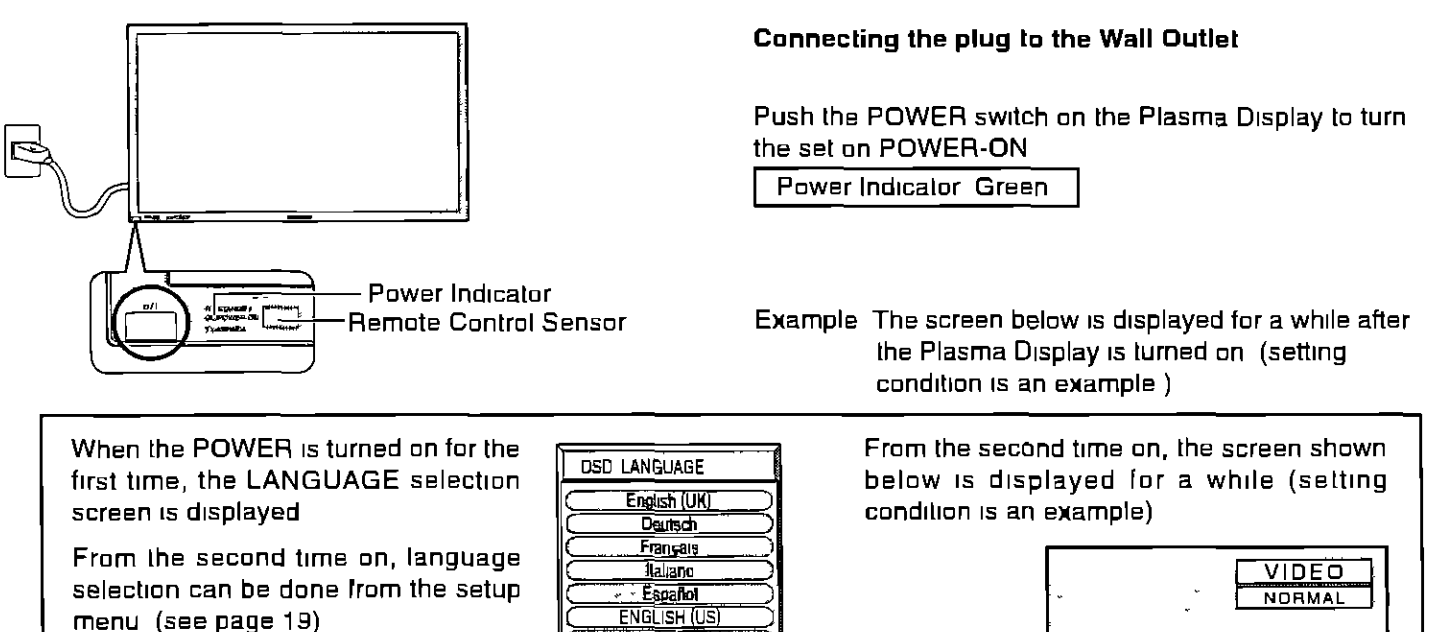

Select the desired language usmg **the** • and **•** keys and press the ACTION  $\circledcirc$  button

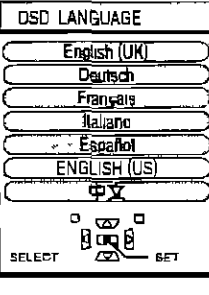

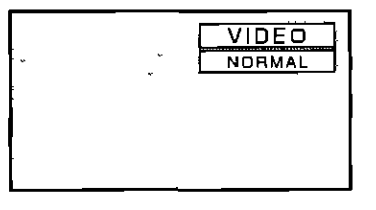

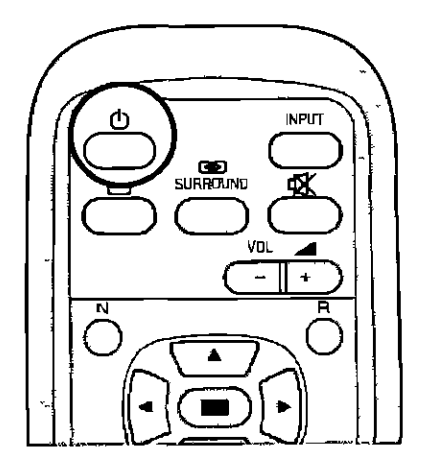

d) Press **Lhe** \_ butlon on **the** remote control **to** turn **the** Plasma Display off

Power Indicator Red (slandby)

Press **the** \_) button on the remote control to **turn** the Plasma Display on

**Power Indicator Green** 

To turn the power for the Plasma Display off, press the  $\mathbf 0$  switch on the Plasma Display, when the Plasma Display is on or in standby mode

**INPLIT** 

### **Select the Input Signal**

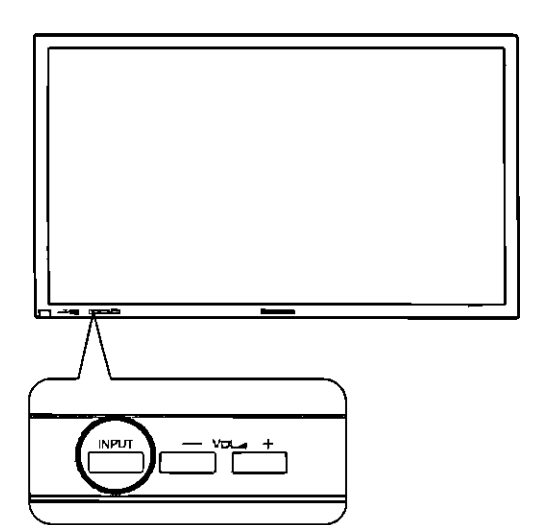

Press the INPUT button to select the input video signal desired from equipment such as a VCR which has been connected to **the** Plasma Display

**Input** signals **wdl change as follows**

For COMPONENT INPUT (seepage **37)**

 $\rightarrow$  VIDEO  $\rightarrow$  COMPONENT  $\rightarrow$  PC  $-$ 

For RGB INPUT (see page 37)

 $\Rightarrow$  VIDEO  $\longrightarrow$  RGB  $\longrightarrow$  PC

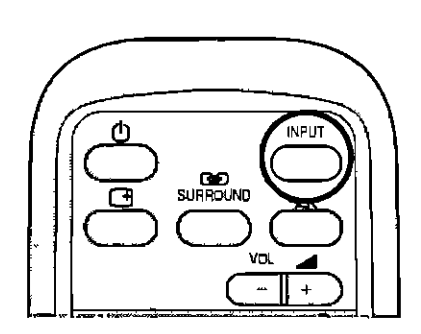

### **Selecting the On-Screen Menu Language**

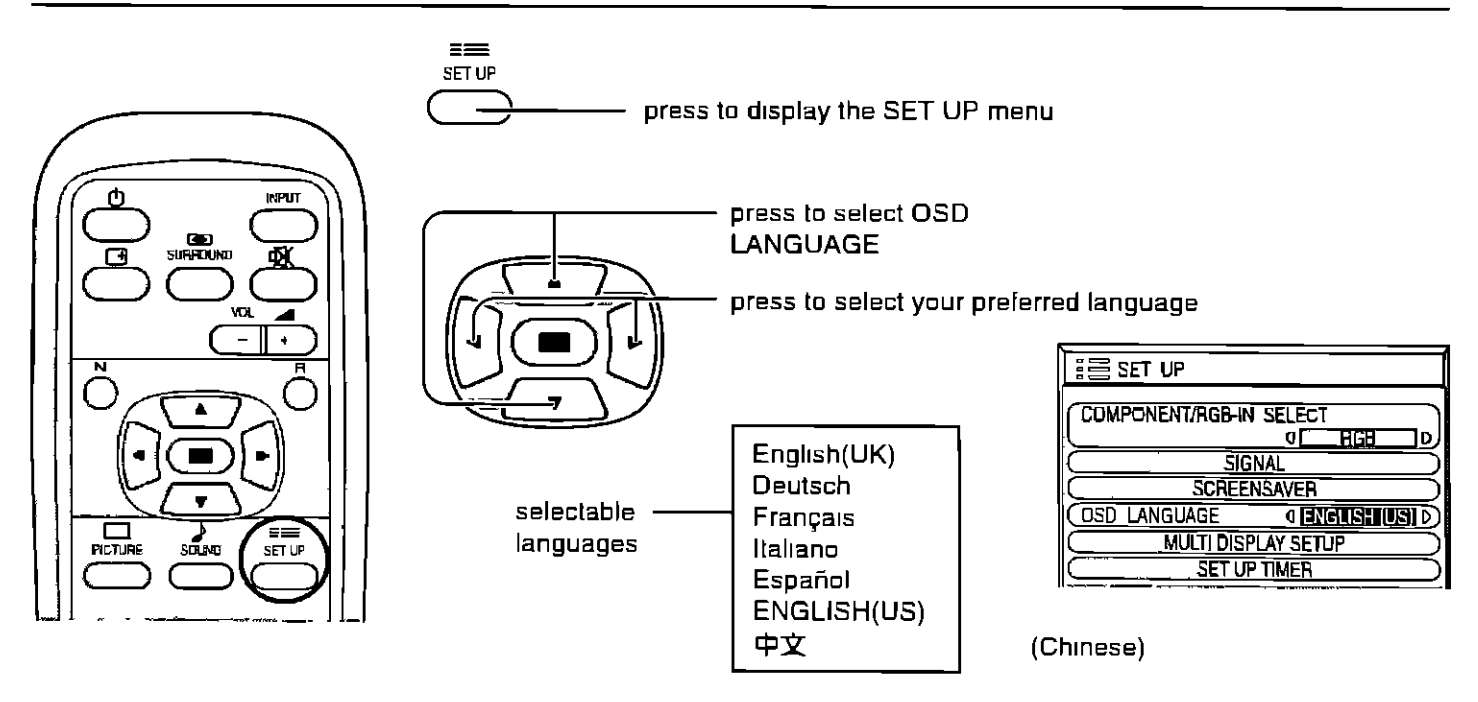

# **On-Screen Menu Display from Remote Control**

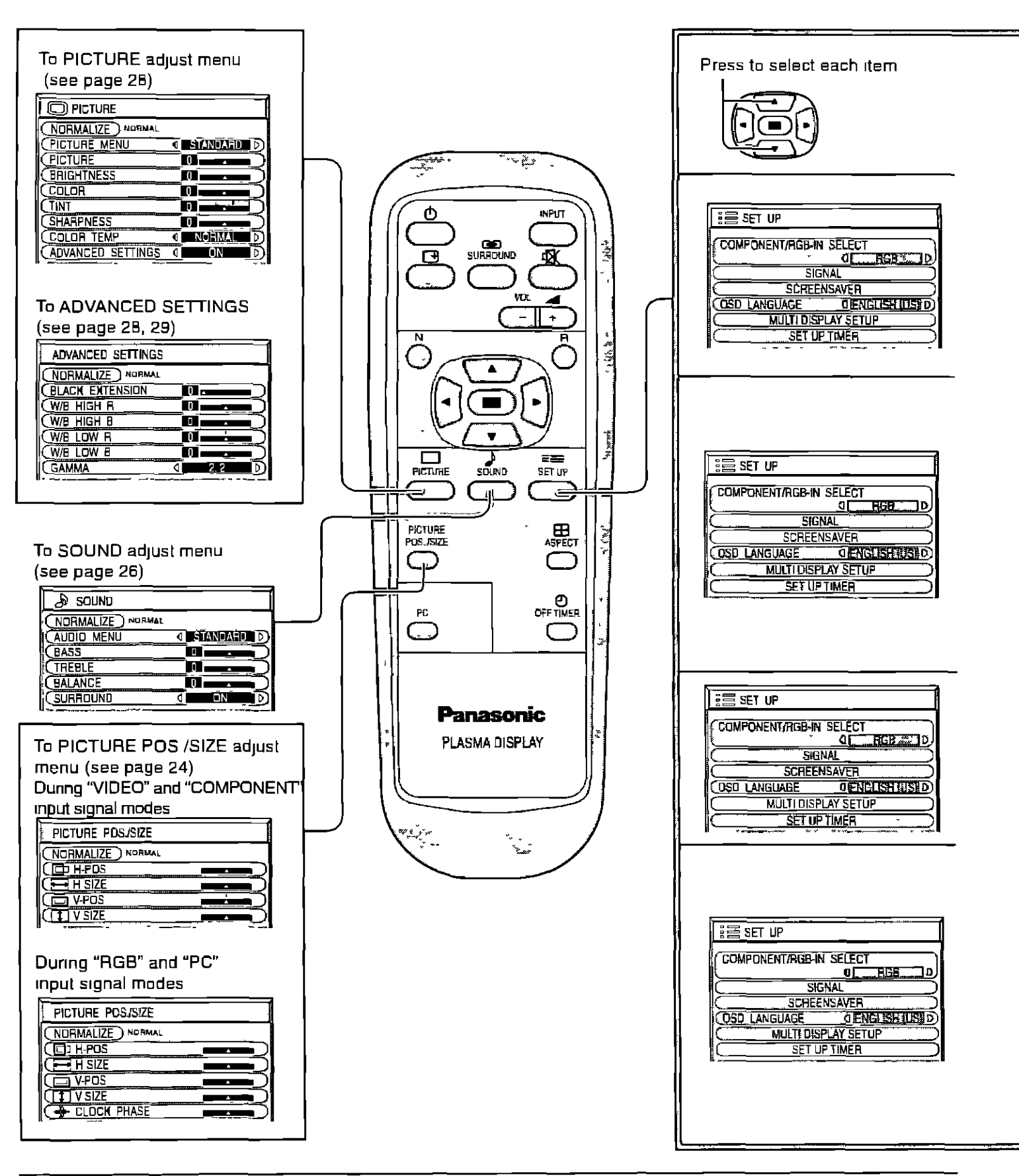

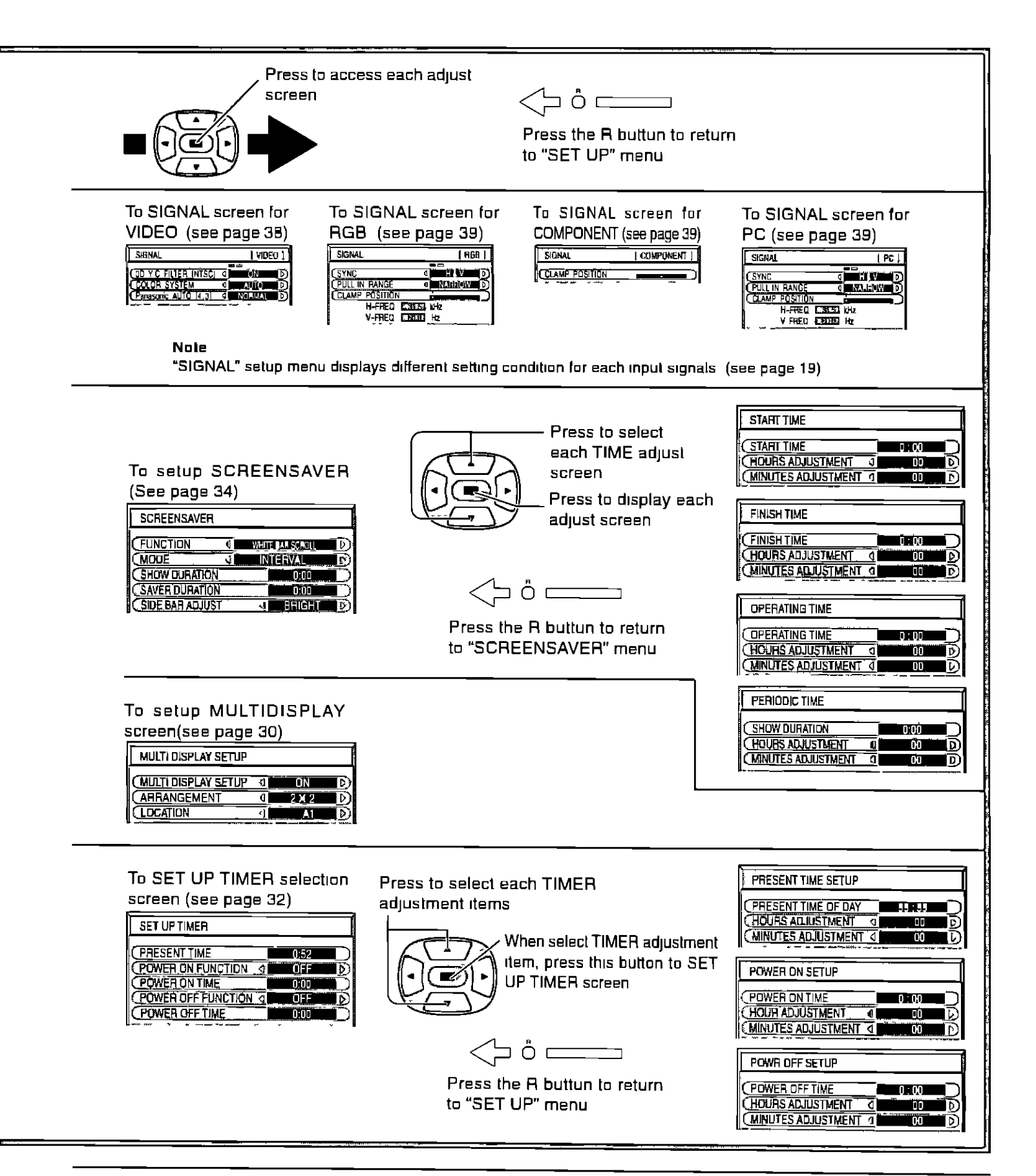

# **I ASPECT Controls**

The Plasma Display will allow you Io enjoy viewing the picture at IIS maximum size, **including** wide screen cinema format picture

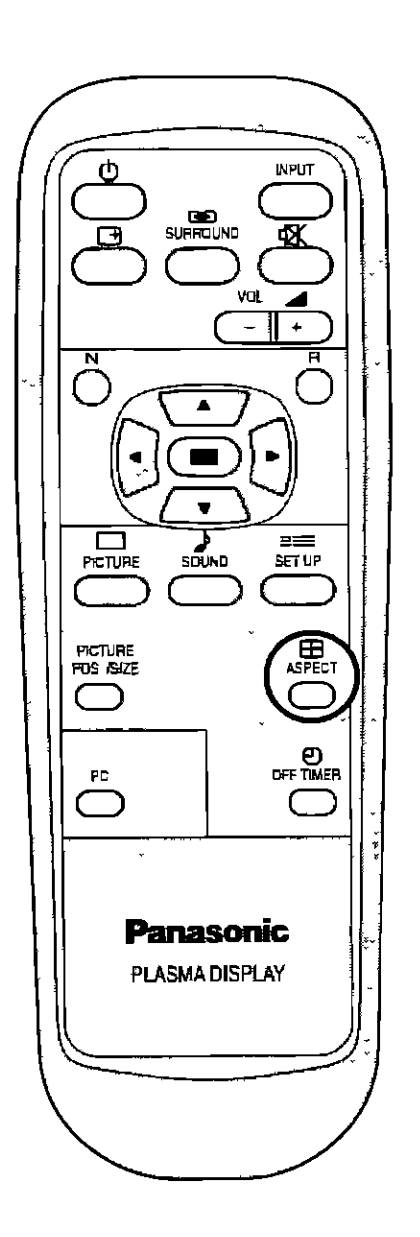

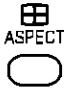

**ASPECT button**

The aspect mode changes each time the **ASPECT** bu\_ton \_spressed

 $\overline{\phantom{a}}$ 

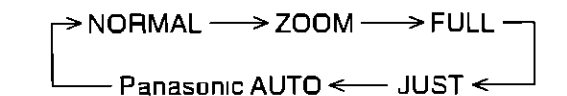

### **Noles**

- (1) During **RGB and PC input** signal modes, the mode swllches between "NORMAL", "ZOOM" and "FULL" only
- **(2) For** a **525p** (4BOp) signal **input during** "COMPONENT" **input** signal **mode,** the mode switches **between** "ZOOM" and "FULL" only
- **(3) For** a **11251(10B01), 750p (720p)** signal **input** during "COMPONENT" **input** signal mode, the mode **is set** to "FULL" mode, and switching **is** not **possible** For a 5251 (4801), 6251 (5761) signal **input** dunng "Component" **input** signal mode, "Panasonle Auto" can not be selected
- (4) The aspect mode Is memorized separalely for each **input** terminal (VIDEO, COMPONENT, RGB and PC)

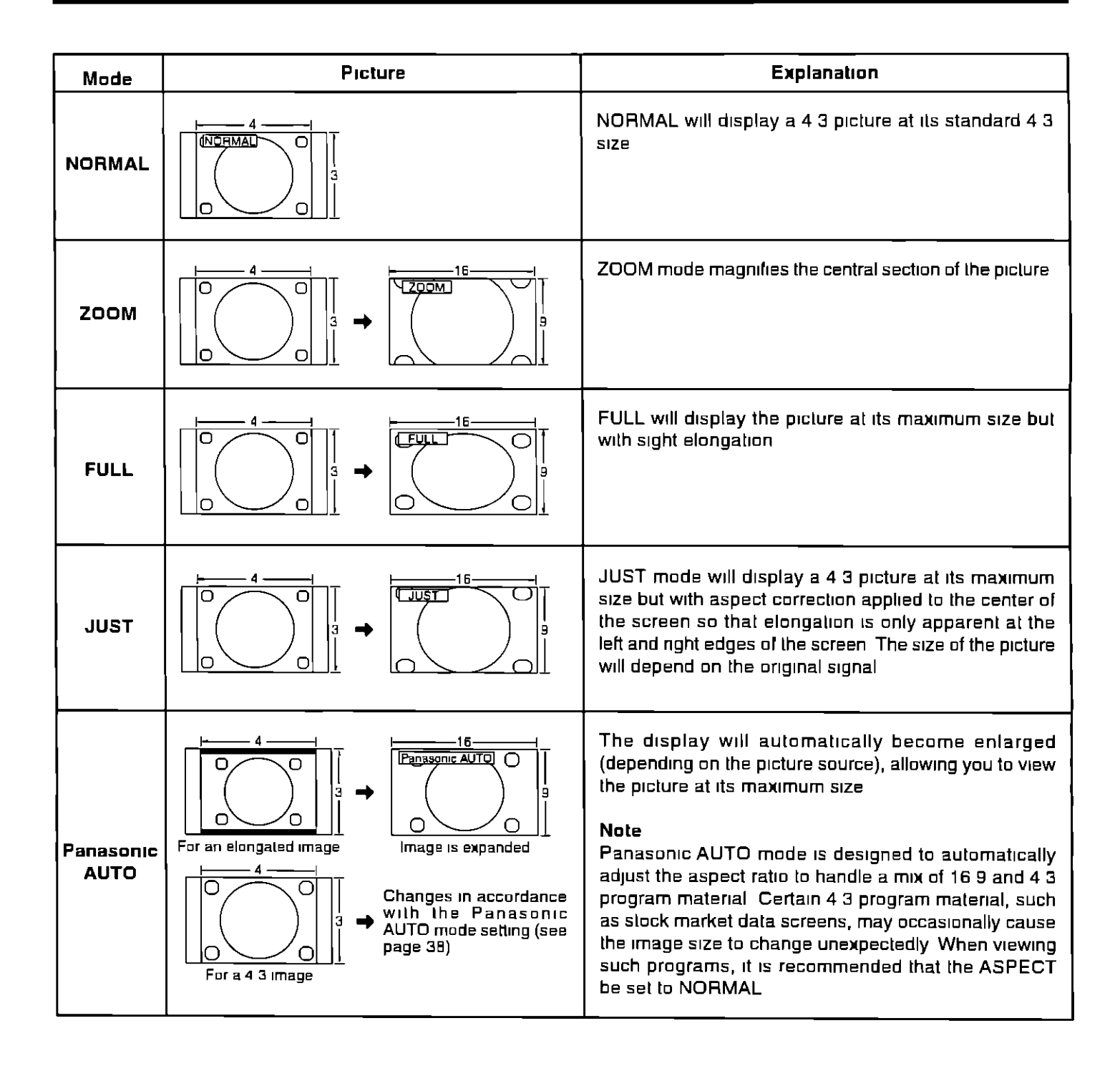

### **Notes-**

- **(1)** Do not allow 4 3 mode to be **displayed** for an extended period, as this can cause a permanent after-Image **to** remain on the Plasma Display Panel
- (2) The S VIDEO termmal on **this** set **can** deject specially encoded stgnals **that** are compattble with a wide screen monitor When a full **tmage** from the S VIDEO **termmal** of spectally encoded **video ts** detected by the set, **Lhe** screen stze **ts** automahcally set **1o**FULL mode

# **I Adjusting PICTURE POS./SIZE**

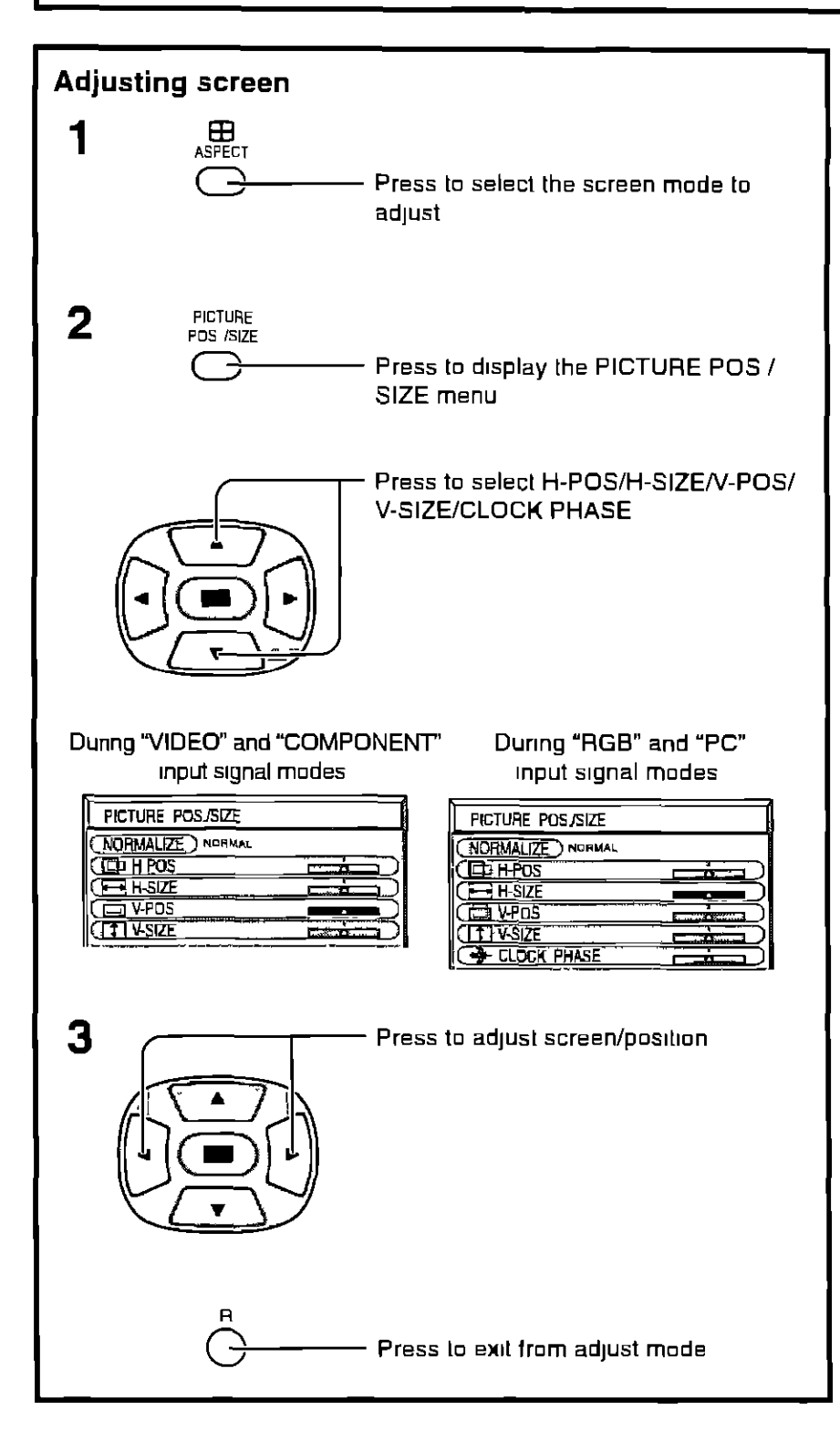

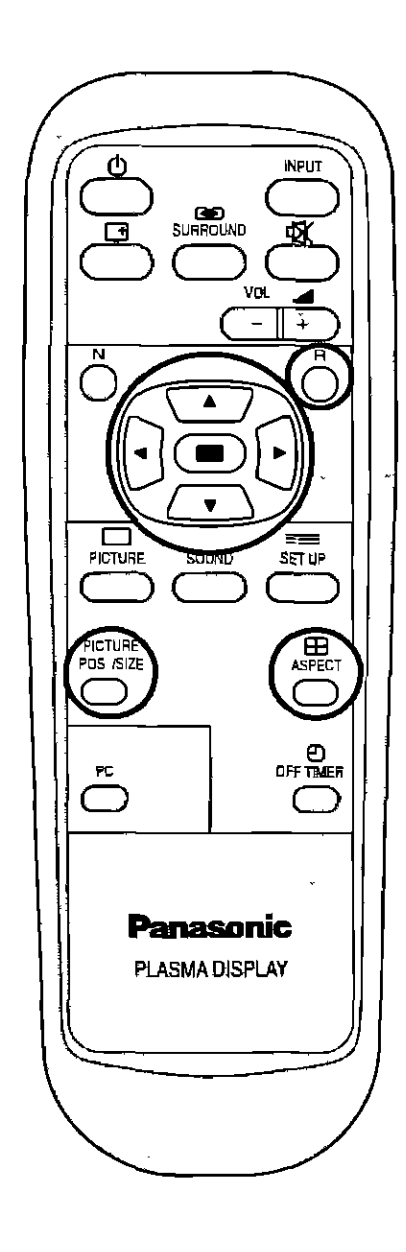

#### **Notes**

- (1) Adjustment details are memorized separately for different input signal formats (Adjustments for **component** signals are memorized **for** 525t (4B0t), 6251 (5760, 525p (4B0p), 1125t (10B00 and **625p** (576p), 750p (720p) each, and RGB/PC signals are memorized for each **frequency** )
- (2) If a "Cue" or "Rew" signal from a VCR or DVD player is received, the picture position will shift up or down This **ptcture** peslhon movement cannel be controlled by the PICTURE **POS/SIZE function**

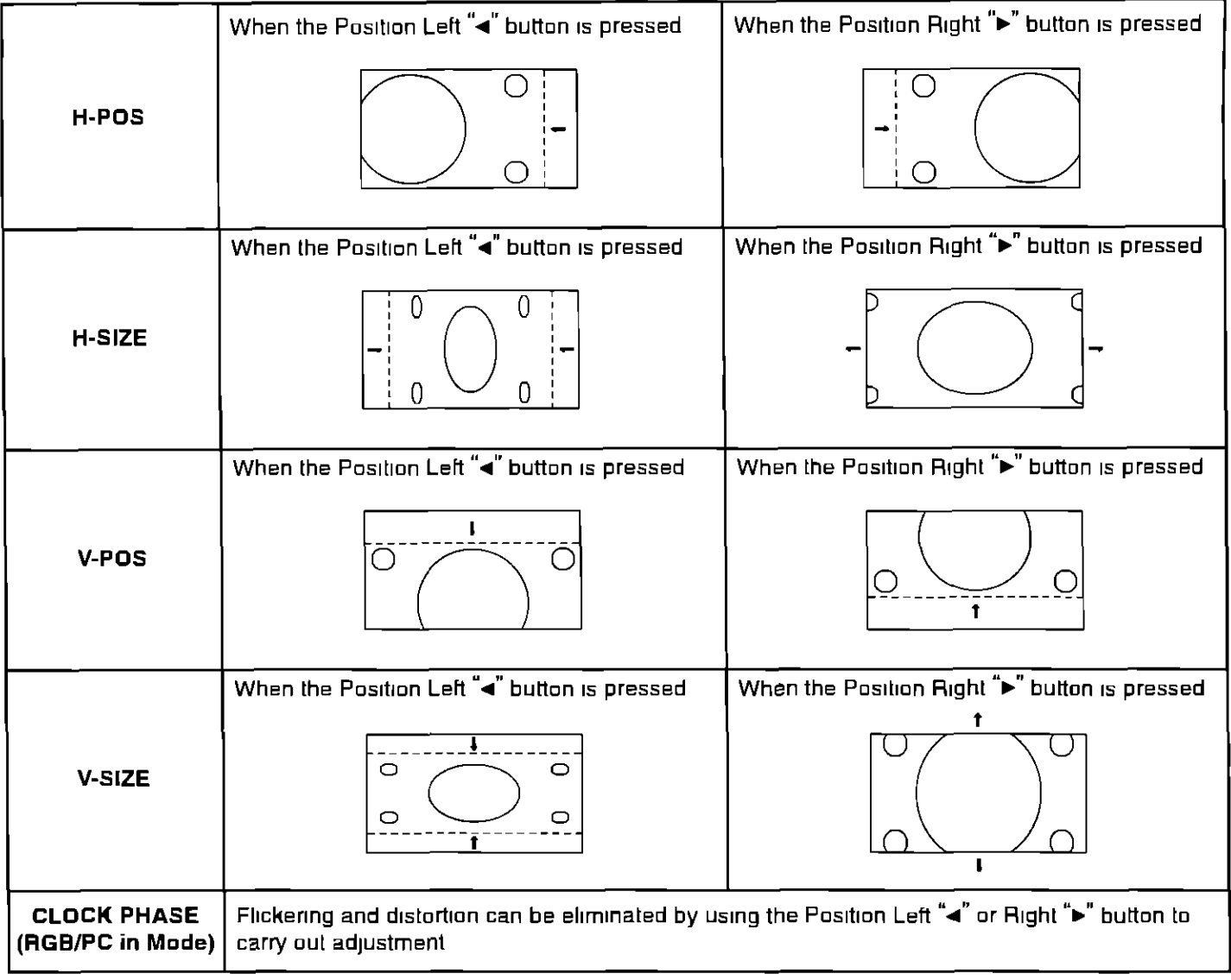

# $-\frac{1}{2}$  **Helpful Hint** ( $\frac{N}{2}$  / (NORMALIZE) **Normalization**)

**While** the **PICTURE POS/SIZE** display **is** achve, **tf** either Lhe N **button on the** remote **control ts pressed at any hme** or **the** ● (ACTION button) is pressed during "NORMALIZE", then all adjustment values are returned to the lactory setting5

# **SOUND** Adjustment

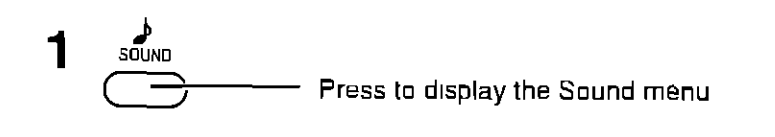

**2** Select **to** adjust each **Item**

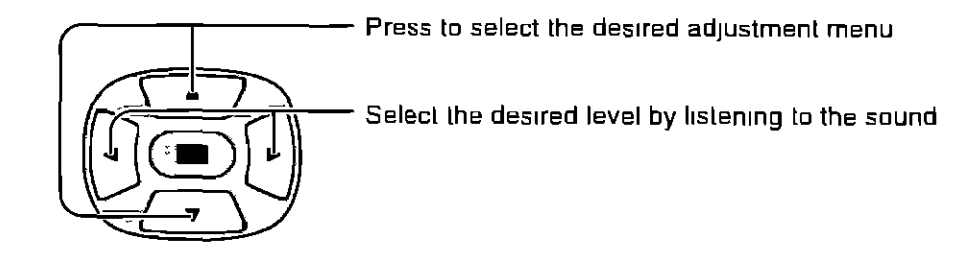

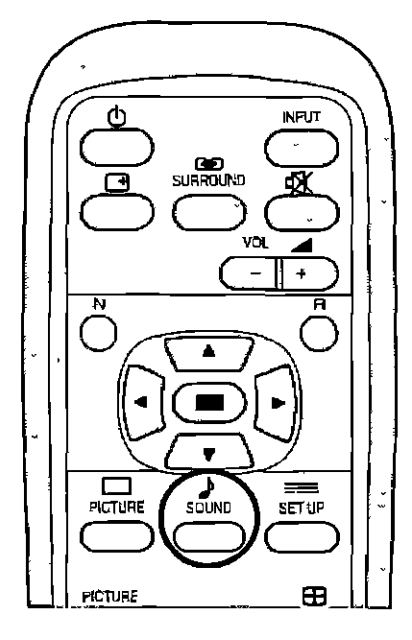

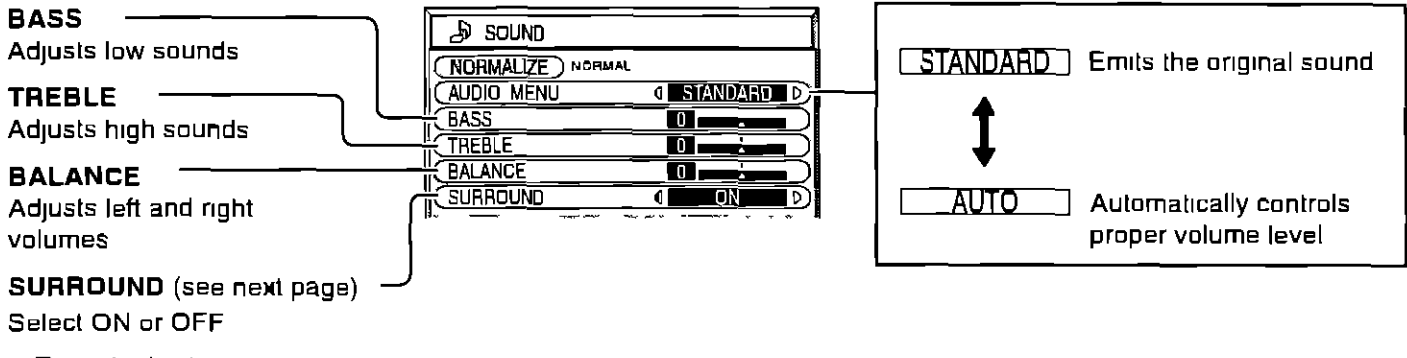

• **To** end **adjustments**

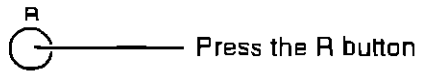

### **Note**

**Press Ihe** SURROUND button **to** directly **turn the** surround effect **ON and OFF (see next page)**

# $\mathbb{F}$  Helpful Hint ( $\mathbb{N}/\mathbb{Q}$  /  $\mathbb{Q}$  **Mormalization**)

Whde **the** "SOUND" menu **is** displayed, **if** either **the** N button on **the** remote control Lspressed **at** any time or the (ACTION button) **is** pressed during "NORMALIZE", then all adjUstment values are returned to **the** [actory settings

### **Mute**

Useful when **answering the** phone or **receiving** unexpected **visitors**

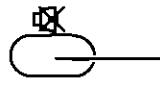

\_-- Press this button **to** mute the sound

Press again **to** reactivate sound Sound Is also reactivated when power is turned off or volume level Is changed

# **I SURROUND Controls**

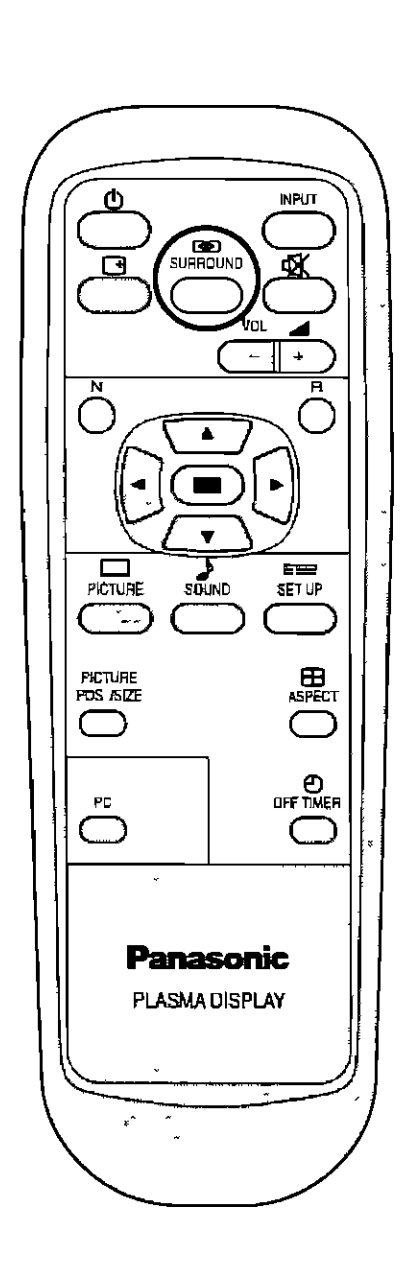

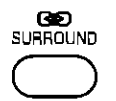

### **SURROUND Button**

The benerlts of surround sound are **enormous** You can be completely enveloped in sound, just as if you were at a concert hall or cinema

The surround seltmg switches **on** and off each time **the** SURROUND button **is** pressed

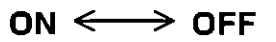

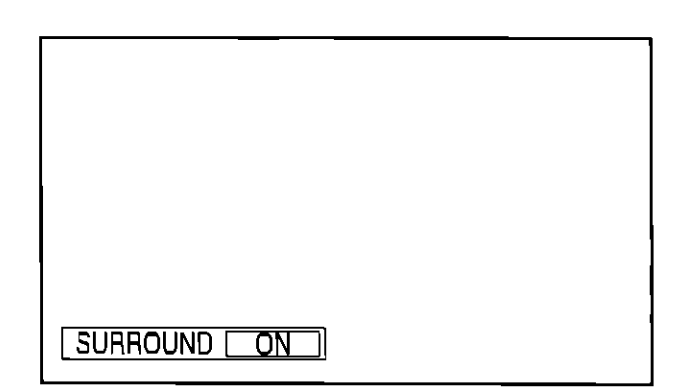

### **Note**

The **surround** settings are memorized separately **for** each SOUND mode (AUTO, STANDARD)

# **PICTURE** Adjustments

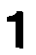

PICTURE

Press **the** PICTURE button on the Remole Control to display the PICTURE menu

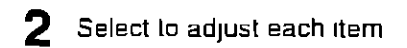

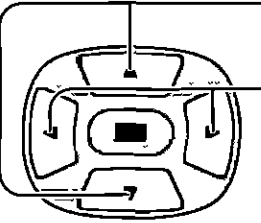

Press to select the menu to adjust

Select the destred level by looking at the picture behind the menu

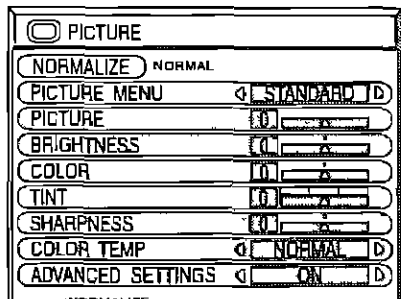

Press the left • or nght • button **to** switch between modes **O PICTURE**  $\rightarrow$  STANDARD  $\leftarrow$   $\rightarrow$  DYNAMIC  $\leftarrow$ (NORMALIZE) NORMAL **CPICTURE MENU 4 STANDARD D**  $\rightarrow$  CINEMA  $\leftarrow$ **CPICTURE** <u>kilometro – a </u> **CBRIGHTNESS** m **COLOR** மா **STANDARD**  $\square$ int ππ **For viewmg** m standard **(evenmg hghtmg)** SHARPNESS m. environments (COLOR TEMP **C NORMAL** I۵ This menu selects **the** normal **levels** of ADVANCED SETTINGS - 41 ON BRIGHTNESS and PICTURE **DYNAMIC** For viewing **In** brighter environments This menu selects higher **than** normal levels of BRIGHTNESS and PICTURE Press the left **<** or nght • burton to select "ON" Press the down  $\nabla$  button to enter ADVANCED SETTINGS mode **CINEMA** ADVANCED SETTINGS ON **Ideal** for movies Enables **fine** picture adjustment at a • Can **be** selected for VIDEO/COMPONENT professional level (see next page) **ADVANCED** SETTINGS **Note"** \_ **NORM&L If you would like to change the** picture and **color** of **the BLACK EXTENSION I\_ DDD** selected PICTURE menu Io somethmg else, adjust [,W/B **HIGH R** E03\_ using the **items in the** PICTURE menu (see page 29)  $(W/B$   $HIGH$   $B$   $D)$  $W/B$  LOW R  $\qquad \qquad$   $\qquad$   $\q$  $(W/B$  LOW  $B$   $\qquad \qquad \boxed{0}$ ( **GAMMA** \_31 2.2 **1D)** Press the left < or right ▶ button to switch between ADVANCED SETTINGS OFF modes Displays **images** wtth settmgs of the PICTURE menu  $\rightarrow$  NORMAL  $\leftarrow$   $\rightarrow$  COOL  $\leftarrow$   $\rightarrow$  WARM  $\leftarrow$ 

### **Fig. Helpful Hint ( & / CNORMALIZE Mormalization)**

While the "PICTURE" menu is displayed, if either the N button on the remote control is pressed at any time or the  $\blacksquare$ (ACTION button) **is** pressed during "NORMALIZE", then **all** adlustment values are returned to the factory settings

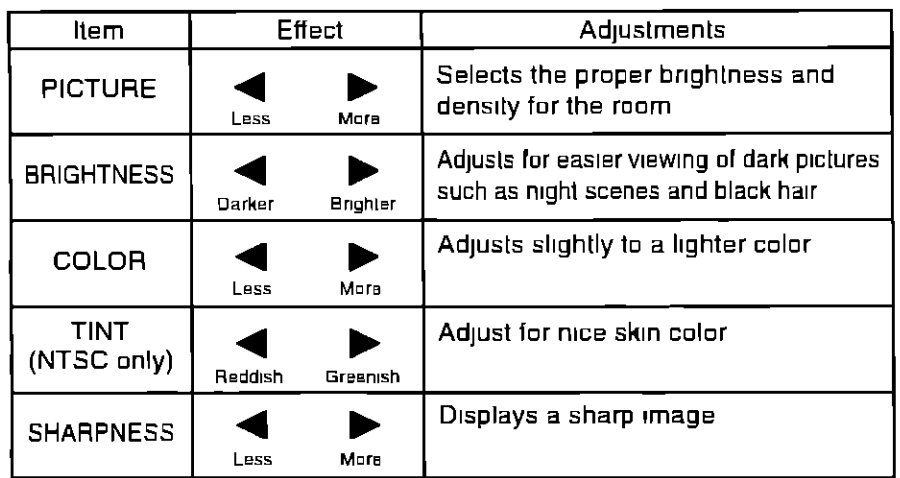

#### **Notes**

- **(1)** "COLOR", "TINT" **and** "SHARPNESS" settings **cannel** be **adjusted for** "RGB" **and** "PC" Input **signal modes**
- (2) You **can change the level** ef **each function (PICTURE, BRIGHTNESS, COLOR, TINT, SHARPNESS)** far **each PICTURE menu**
- (3) The setting details **for** normal, dynamic and **cinema** respectwely are memorized separately for each input mode (VIDEO, COMPONENT, **RGB)**
- (4) The "TINT" setting can be adjusted for NTSC signal **only**

### Note

There is little change when PICTURE is increased with a bright picture or **reduced with a** dark picture

### **ADVANCED SETTINGS**

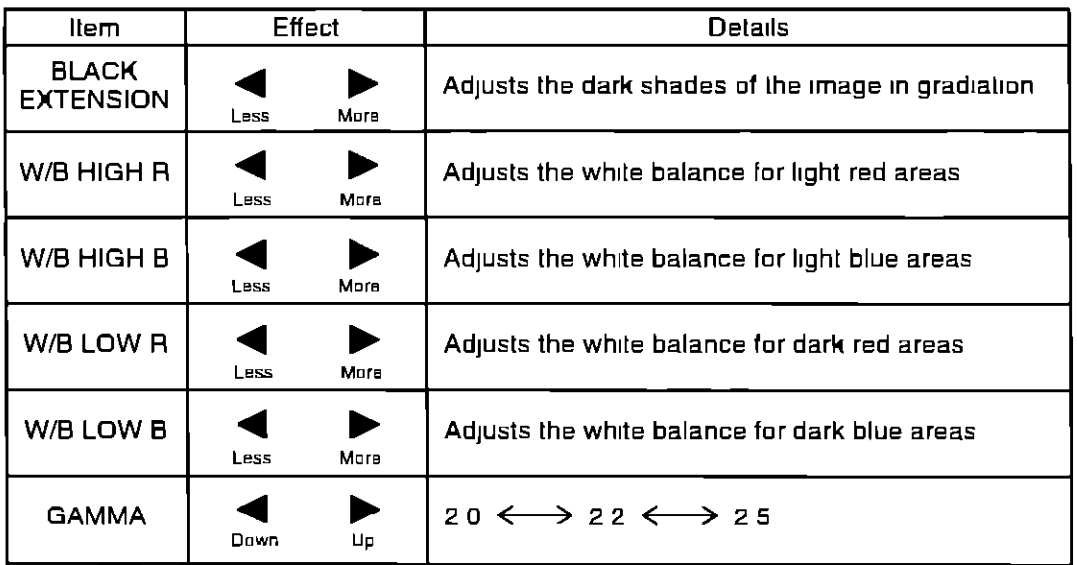

### **Notes**

(1) Carry out "W/B" adjustment **as** follows

- **(A)** Adjust the white balance of the bright sections using the "W/B HIGH R" and "W/B HIGH B" settings
- **(\_) AdJust** the **white** balance of the dark sections **using the** "W/B **LOW R" and** "W/B **LOW B"** settings
- **(\_ Repeat** steps \_) and **I\_) te adjust**
- Steps \_) **and** \_) **affect** each other's settings, se **repeat each step** In **turn te** make **the adjuslment**
- **(2) The adjuetment values are** memenzed eeparately for each input made **(VIDEO,** COMPONENT, **RGB and PC)**
- **(3) The adjustment range values** should be **used** as **an adjustment rererence**

### **Example 1 Big Helpful Hint ( A / CRORMALIZE D)** Normalization)

On the **remote** control unit, **while the** "Advanced seatings" menu ISdisplayed, If either **the** N button is **pressed** at any **time or** the \_ (Access button) Is **pressed** during "Nermahse", **then** all adjustment values are returned te **the** factory settings

# **<sup>I</sup> Setup for MULTI DISPLAY** ]

- (\_ By hnmg up Plasma Displays **in** groups of 4 or 9 as **tllustrated below,** an enlarged picture may be displayed across all screens
- (\_) **For Lhis**mode of operallon, each plasma dtsplay has to be set up with a DISPLAY number to determine its location

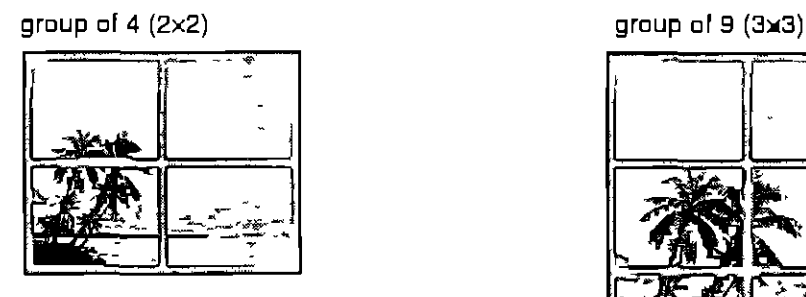

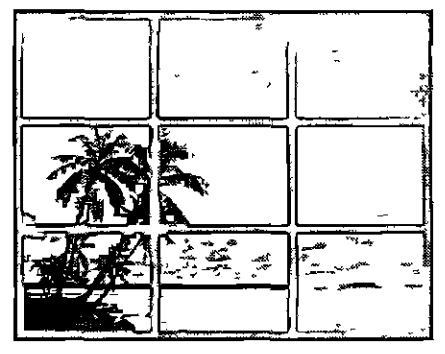

### **How to setup MULTI DISPLAY**

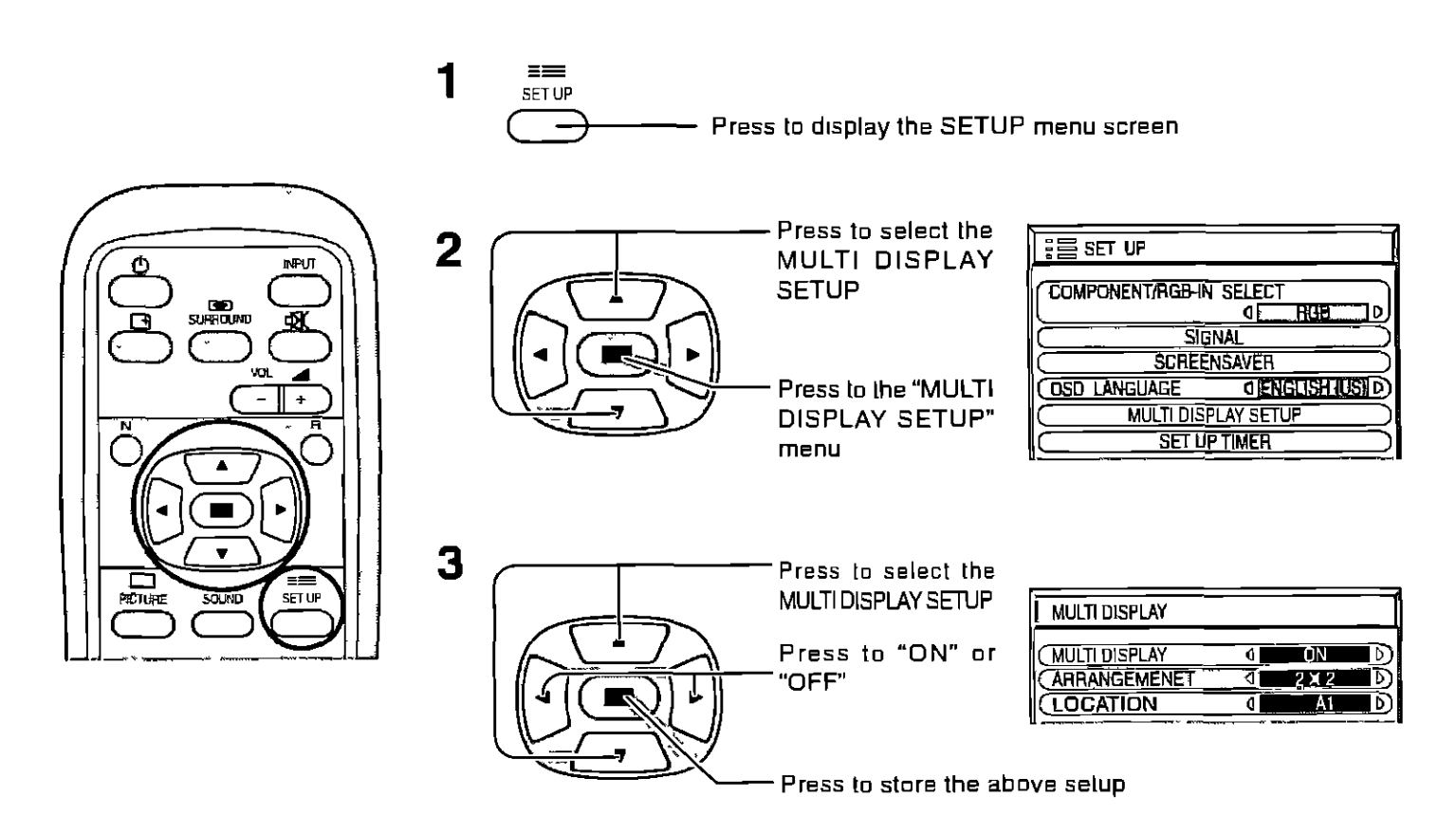

### How to set the Display location number for each Plasma Display

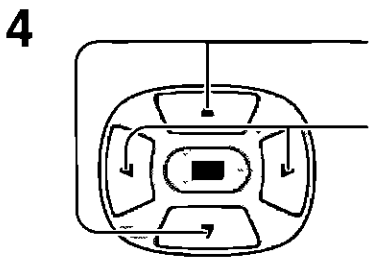

Press to select ARRANGEMENT (2nd step)

Press to select "2x2", "3x3"

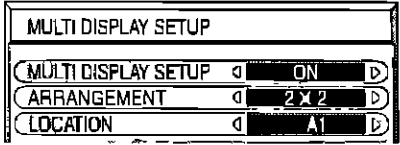

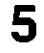

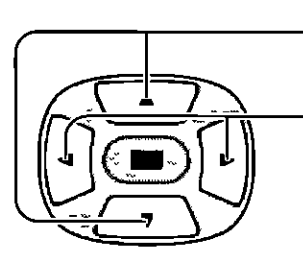

Press to select LOCATION

Press to select the required arrangement number (A1-C3 Refer to the following)

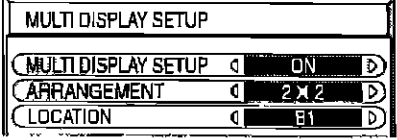

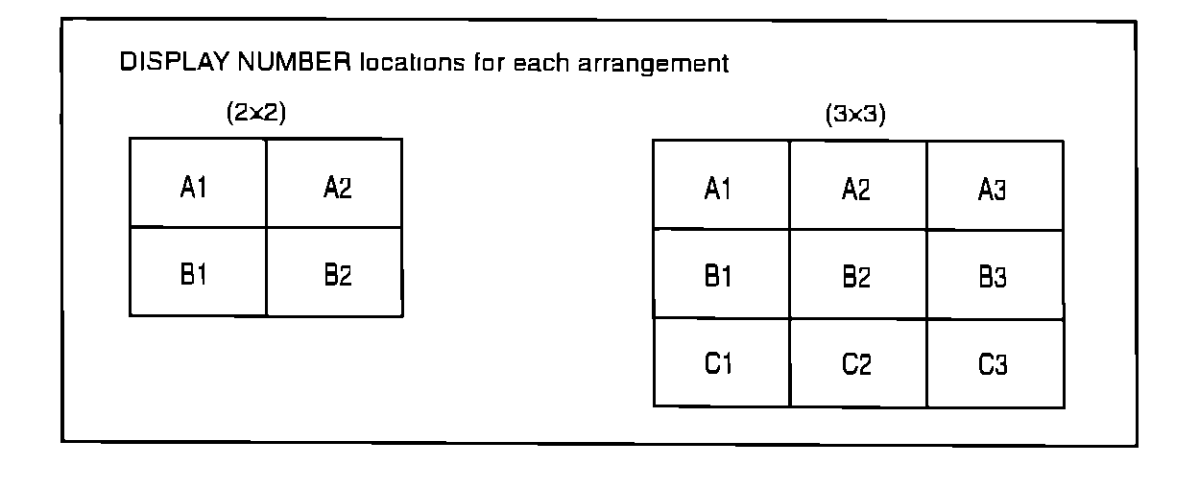

6 Press twice to exit from SETUP

#### **Notes**

. For PC or RGB input signals, normal multi-display magnification is only available at the VGA resolution

. The multi-display capability is not functional for component signals

# **SET UP TIMER**

The timer can switch the Plasma Display ON or OFF

Before attempting Timer Set, confirm the PRESENT TIME OF DAY and adjust if necessary Then set POWER ON TIME/POWER OFF TIME

Display the SET UP TIMER screen

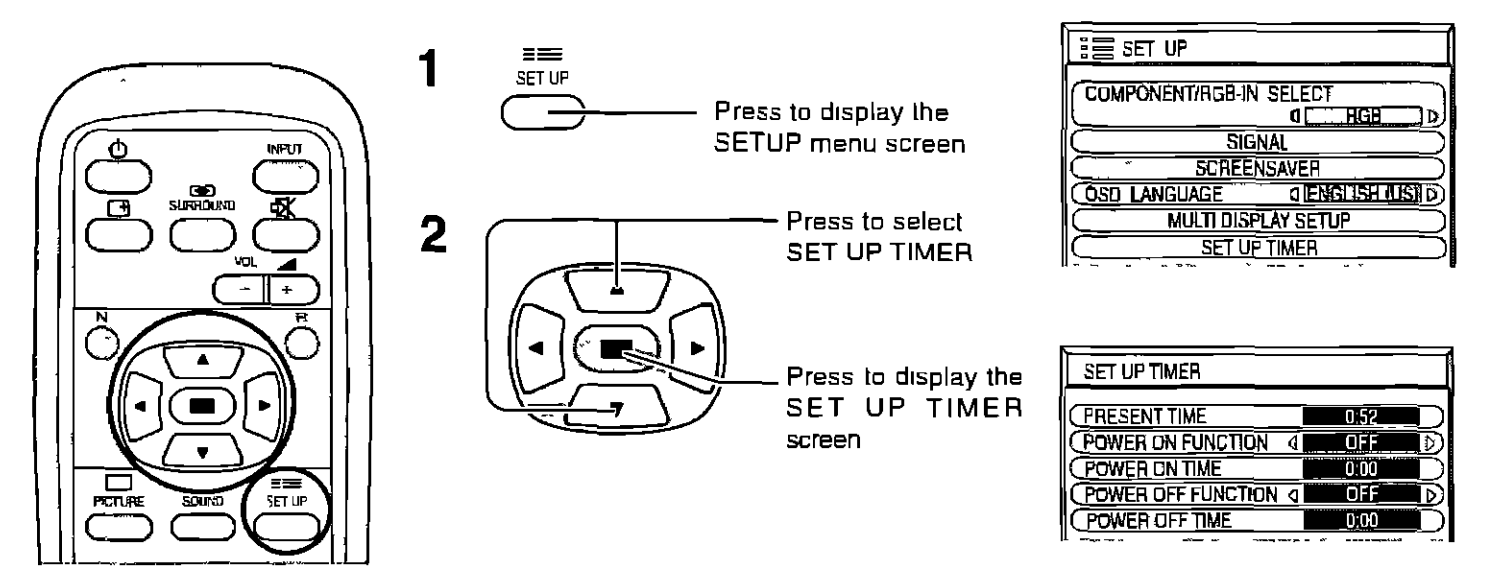

### **PRESENT TIME OF DAY Set**

To set up PRESENT TIME, follow the procedure described below

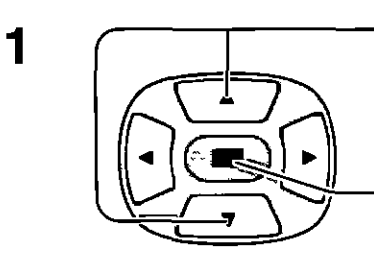

Press to select PRESENT TIME OF **DAY** 

Press to display the PRESENT TIME OF DAY SETTING screen

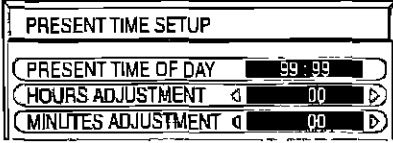

 $\overline{2}$ Press to select HOURS ADJUSTMENT/ MINUTES ADJUSTMENT Press to set up Hours or Minutes button Forward  $\bullet$  button Back Press to complete PRESENT TIME OF

DAY setup

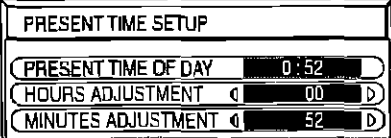

### **TIMER Set**

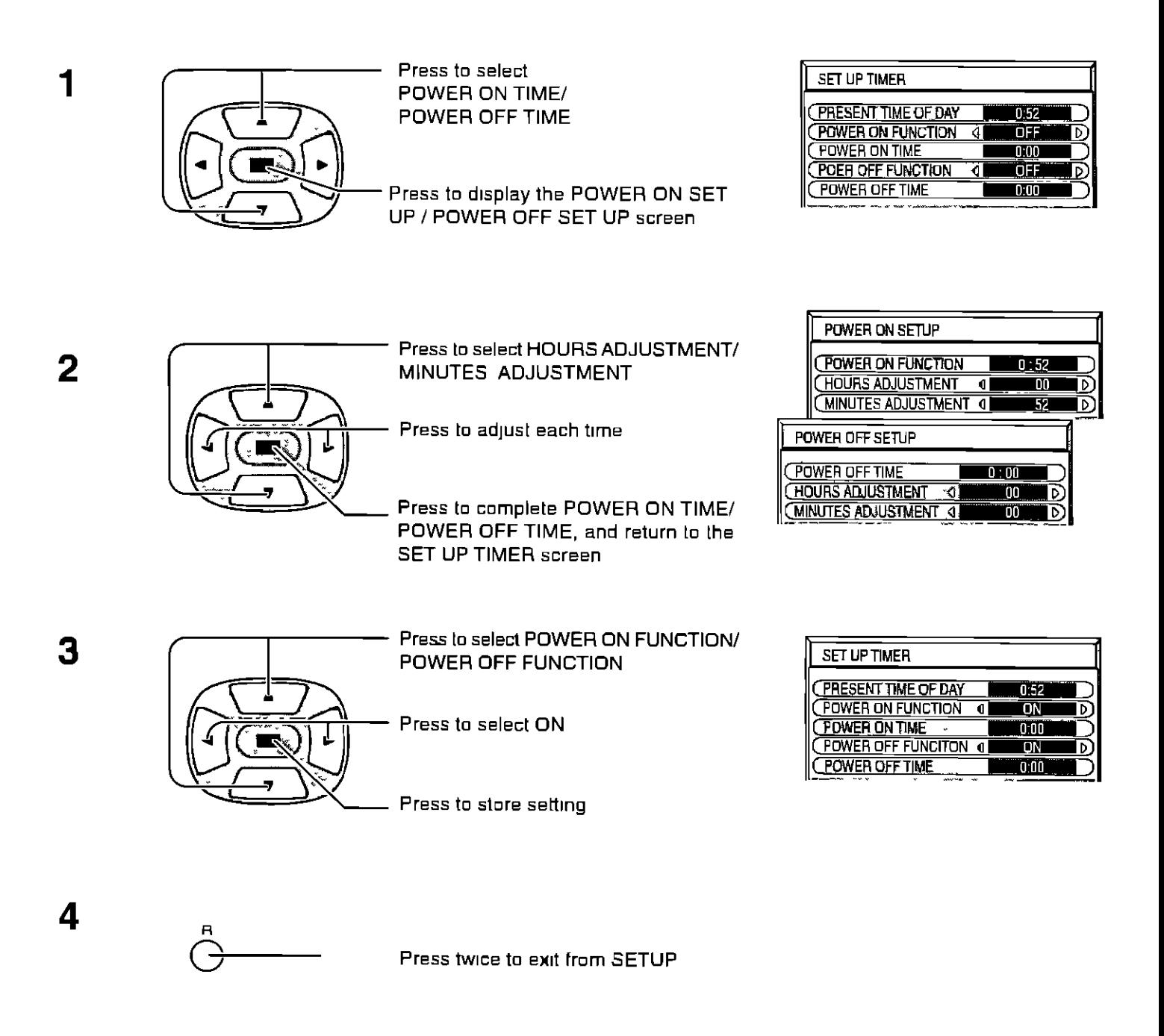

# **SCREENSAVER (For preventing after-images)**

Do not display a still picture, especially in 4.3 mode, for any length of time If the display must remain on, a SCREENSAVER should be used

> $=$ **SET UP**

Press to display the SETUP menu screen

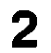

1

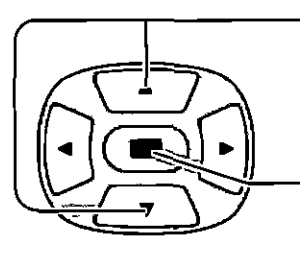

Press to select the SCREENSAVER

Press to select the SCREENSAVER screen

### **NEGATIVE / SCROLL selection**

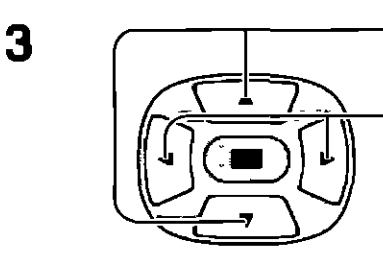

Press to select the FUNCTION

Press to select the desired function

 $NEGATIVE \leftarrow$  $\rightarrow$  WHITE BAR SCROLL

**NEGATIVE** Negative limage will be displayed on the screen WHITE BAR SCROLL The white bar will scroll from left to right

 $\sqrt{25}$  SET UP

**OSD LANGUAGE** 

**SCREENSAVER FUNCTION** 

**SHOW DURATION** 

SAVEH DURATION

**SIDE BAR ALLUST** 

**MODE** 

**COMPONENT/RGB-IN SELECT** 

gГ signai **SCREENSAVER** 

**MULTI DISPLAY SETUP** 

**SET UP TIMER** 

đΙ

ৱা

**OENGERFLUSHD** 

WHITE BAR SCHOLL

**INTERVAL** 

ग

mm

n<sub>:01</sub>

**BRIGH** 

Đ

### **MODE** selection

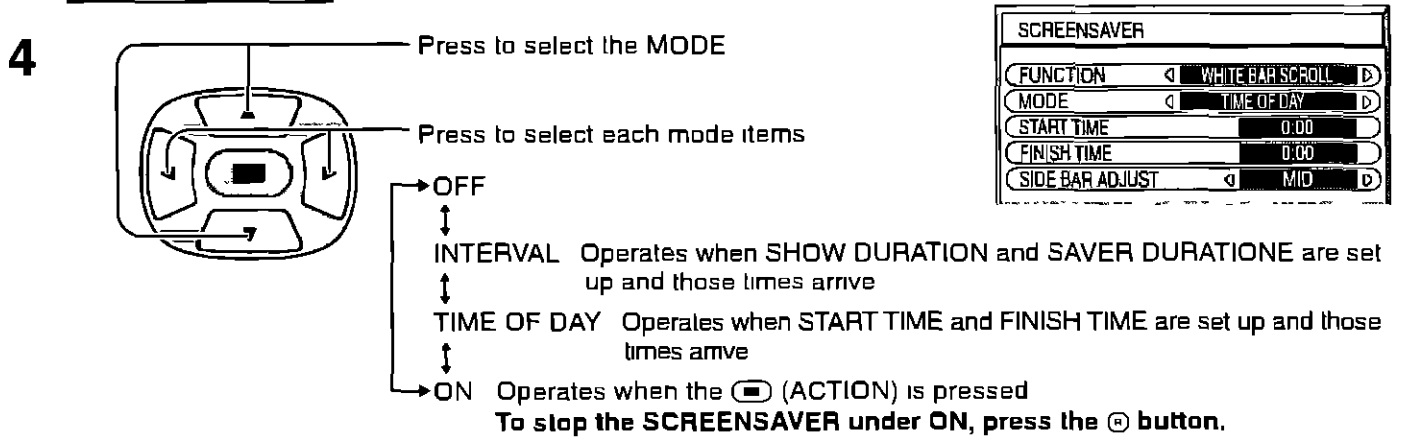

If the MODE is at ON, the menu screen will disappear and the SCREENSAVER will be activated

After selecting TIME OF DAY or INTERVAL, the relevant SET UP TIME will become available for selection and the OPERATING TIME may be set

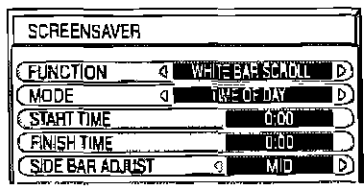

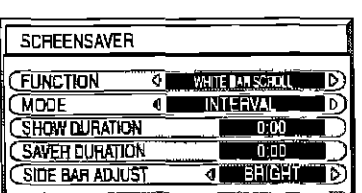

### **Setup of SCREENSAVER Time**

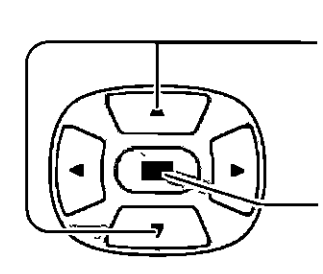

5

Press to select START TIME/ FINISH TIME (When TIME OF DAY is selected) Press to select SHOW DURATION/ SAVER DURATION (When INTERVAL is selected)

Press to select each time adjustment screen

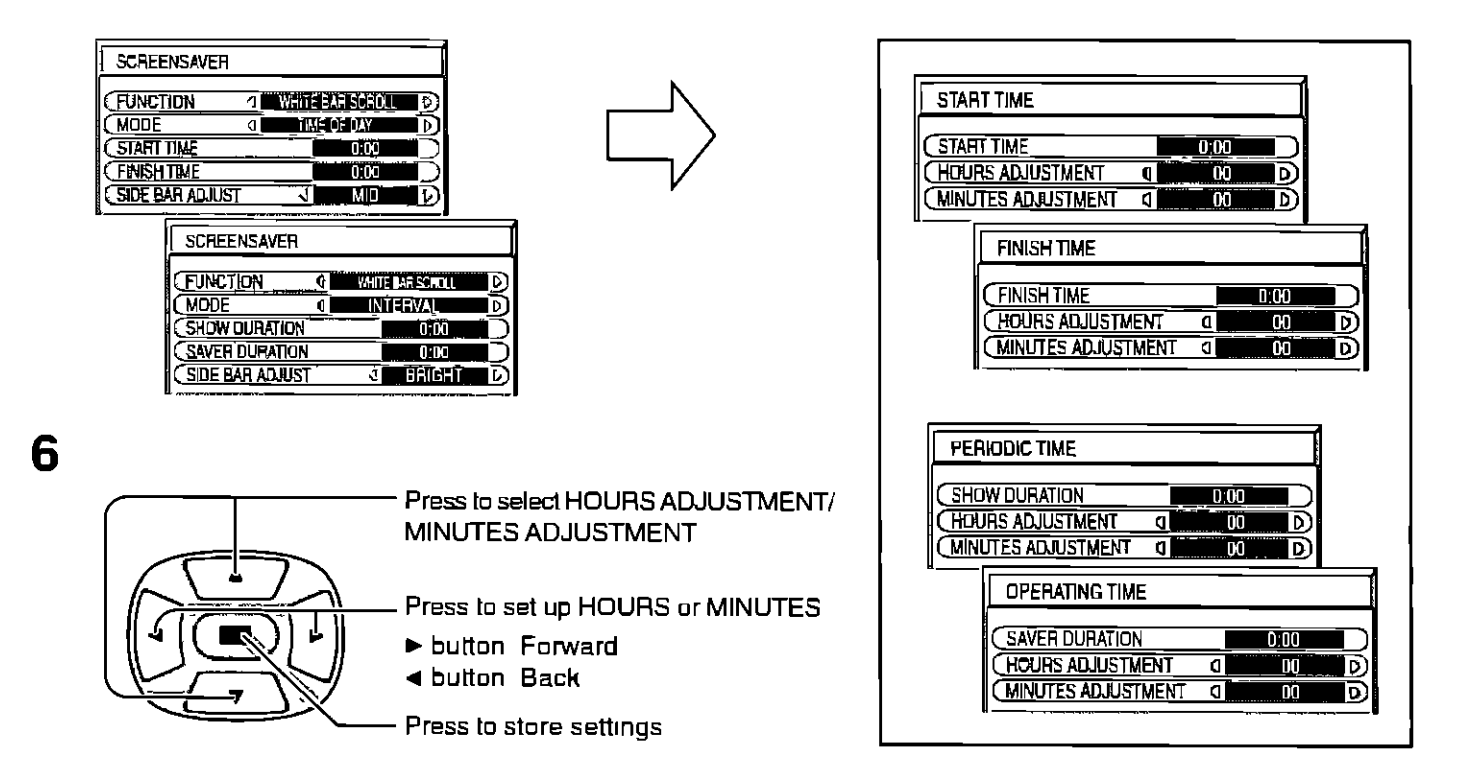

### **SIDE BAR ADJUST**

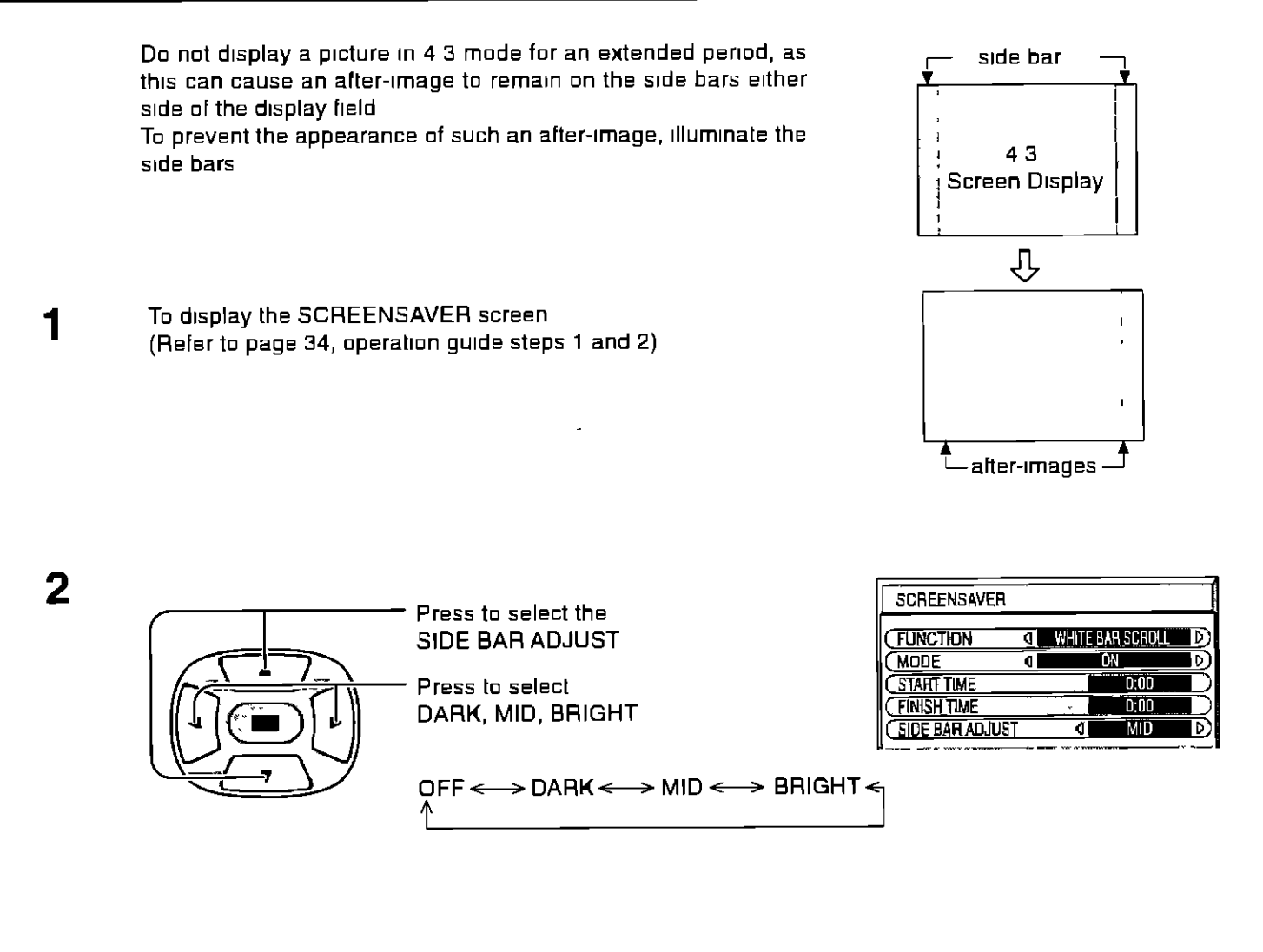

3 **Press to exit from SCREENSAVER** 

### **Notes**

- **•** Setting **the** side bar **to** bright mode for **an** extended **period** may result m occurence of **after-Images**
- The stde bar may flash (alternate blackJwhlte) dependmg on the picture being shown **on** the screen fn such
- an **occurrence\_** use the Cinema made

# **SET UP for Input Signals**

# **COMPONENT/RGB IN SELECT**

Select to match the signals from the source connected to the COMPONENT/RGB input terminals Y, PB, PR Signals => "COMPONENT" R. G. B. HD. VD signals  $\Rightarrow$  "RGB"

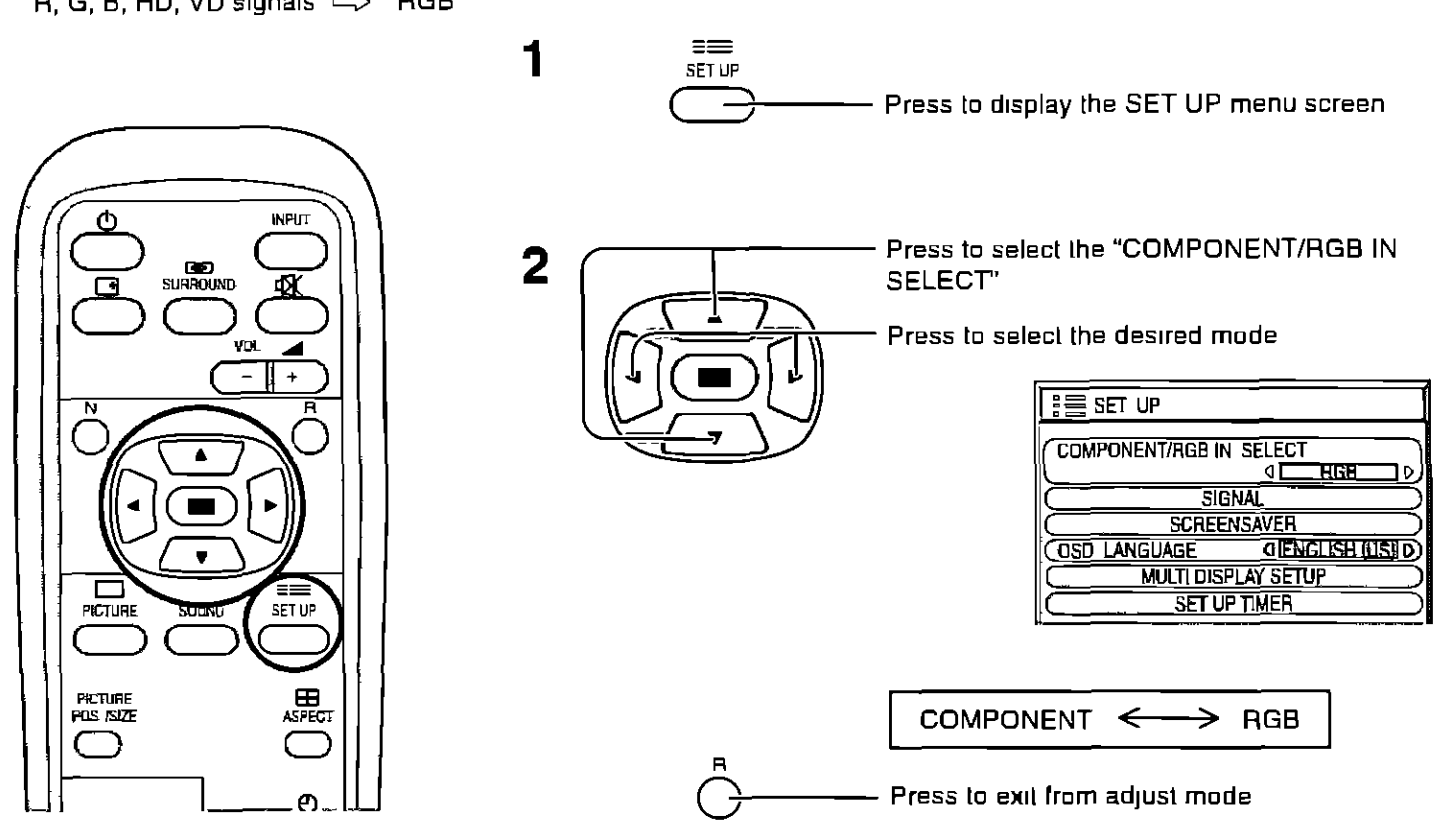

# 3D Y/C FILTER - For NTSC Video images

Select "SIGNAL" from the "SET UP" menu during VIDEO input signal mode ("SIGNAL [VIDEO]" menu is displayed)

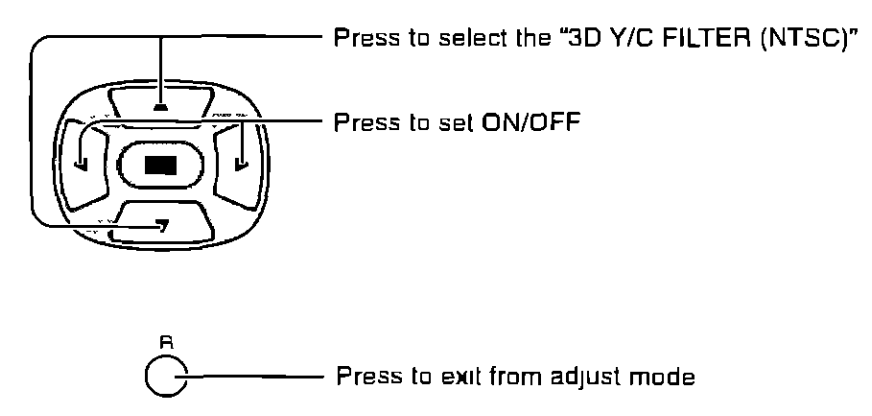

### Note. When on, this setting only affects NTSC input signals

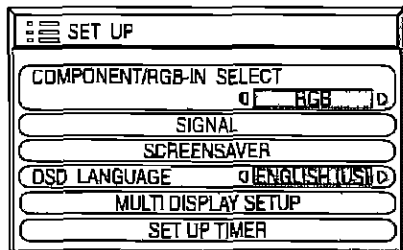

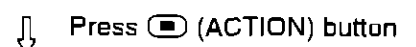

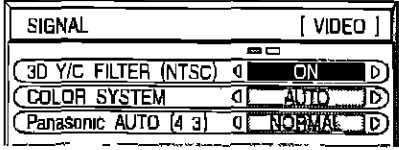

### **COLOR SYSTEM** / **Panasonic AUTO**

Select SIGNAL **from** the "SET UP" menu during VIDEO (S VIDEO) Input signal mode ("SIGNAL [VIDEO]" menu Is displayed )

> Press to select the "COLOR SYSTEM" or "Panasomc **AUTO"**

Press to select each functions

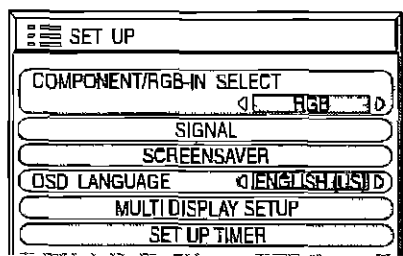

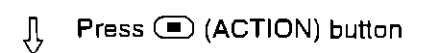

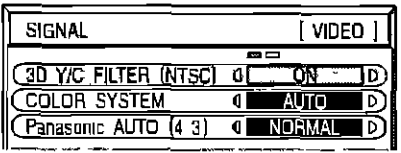

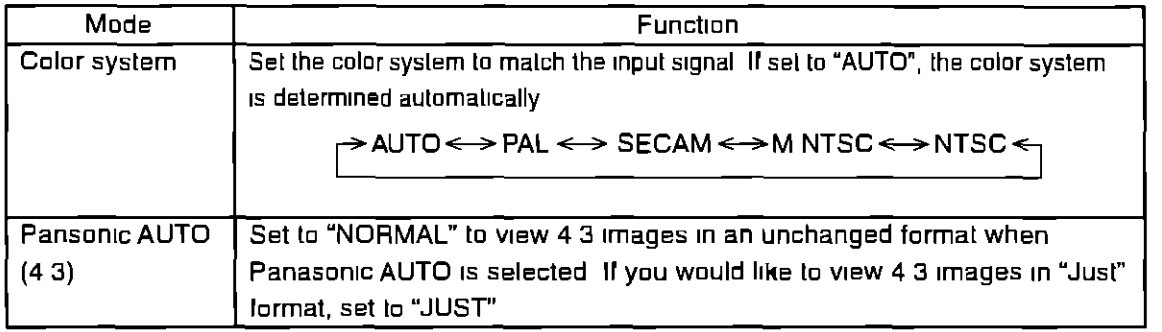

**If** the **picture** image **becomes unstable**

With **the** system set on **Auto,** under conditions of low level or noisy **Input** signals the **Image** may in rare **cases** become unstable Should Ihls occur, set **the** system to **match** the **format** of **the** Input signal

### Select SIGNAL **from the** "SET UP" menu during RGB or PC **input** signal mode

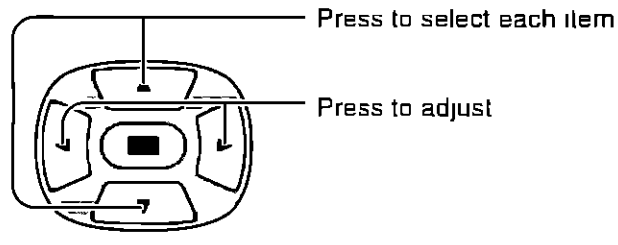

Press to adjust

The following operation methods are the same for **both the** SIGNAL [RGB] and SIGNAL [PC]

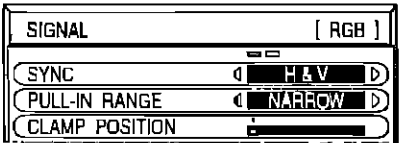

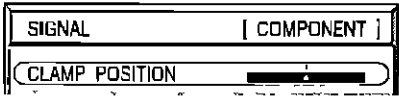

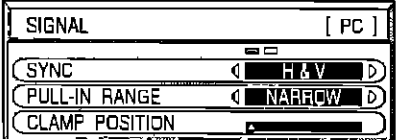

### **SYNC**

### **Setting RGB sync signal** (STRC ) and the synchromatic contract of the synchromatic energy (SYNC ) and the synchromatic energy  $\overline{Q}$

Confirm that **the input tsset Lo**RGB INPUT (thts settmg **is valid** only **for** RGB INPUT)

- **H&V** The H and V sync signals are input from the HD/VD connector (SYNC , The Connector of The ONIC , ID)<br>
ON G Uses a synchronized signal on the Video G signal, which is input
- Uses a synchronized signal on the Video G signal, which is input from theG **connector**

ON VIDEO Compatible with the scart plug (Europe) (SYNC Text of ON<sub>NIDEO</sub>ID) The composite video signal input from the VIDEO input terminal is used by dividing the sync signals

### **Setting PC sync signal**

Confirm that the **input Is** set to **PC** INPUT (this setting **Is** valid only **for** PC **INPUT)**

H&V The H and V sync signals are input from the HD/VD connector

ON G Uses a synchronized signal on the Video G signal, **which** is Input from **the** G **connector**

### **PULLIN RANGE**

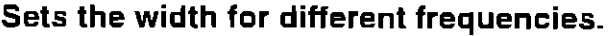

**(This** setting **IS**the same **for** both SIGNAL **[RGB] and** SIGNAL **[PC] )**

### **CLAMP POSITION**

### **Adjusts the clamp position.**

The **followmg** operation methods are **the** same for "SIGNAL" menu durmg **COMPONENT, RGB and PC input signal mode** Normally, these adjustments are set to appropriate levels and, therefore, do not need **to be** altered

### **H-FREQ** (kHz)/V-FREQ (Hz)

### **Displays the H (Honzontal)/V (Vertical) frequencies.**

**Th=s**dJsplay **is vahd** only **for RGB** mput and **PC** mput Display **range** Honzenlal 15 5 - 110 **kHz** Vertical 4B - 120 Hz

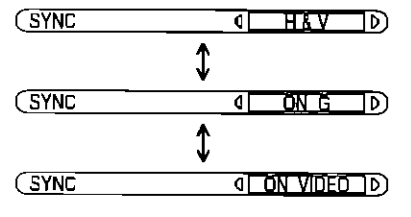

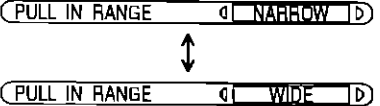

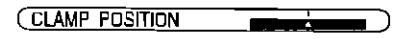

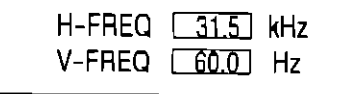

# **I Troubleshooting**

### **I Before you call for service, determine the symptoms and make <sup>a</sup> few** slmp|e **checks as shown below**

 $\overline{\phantom{a}}$ 

**I**

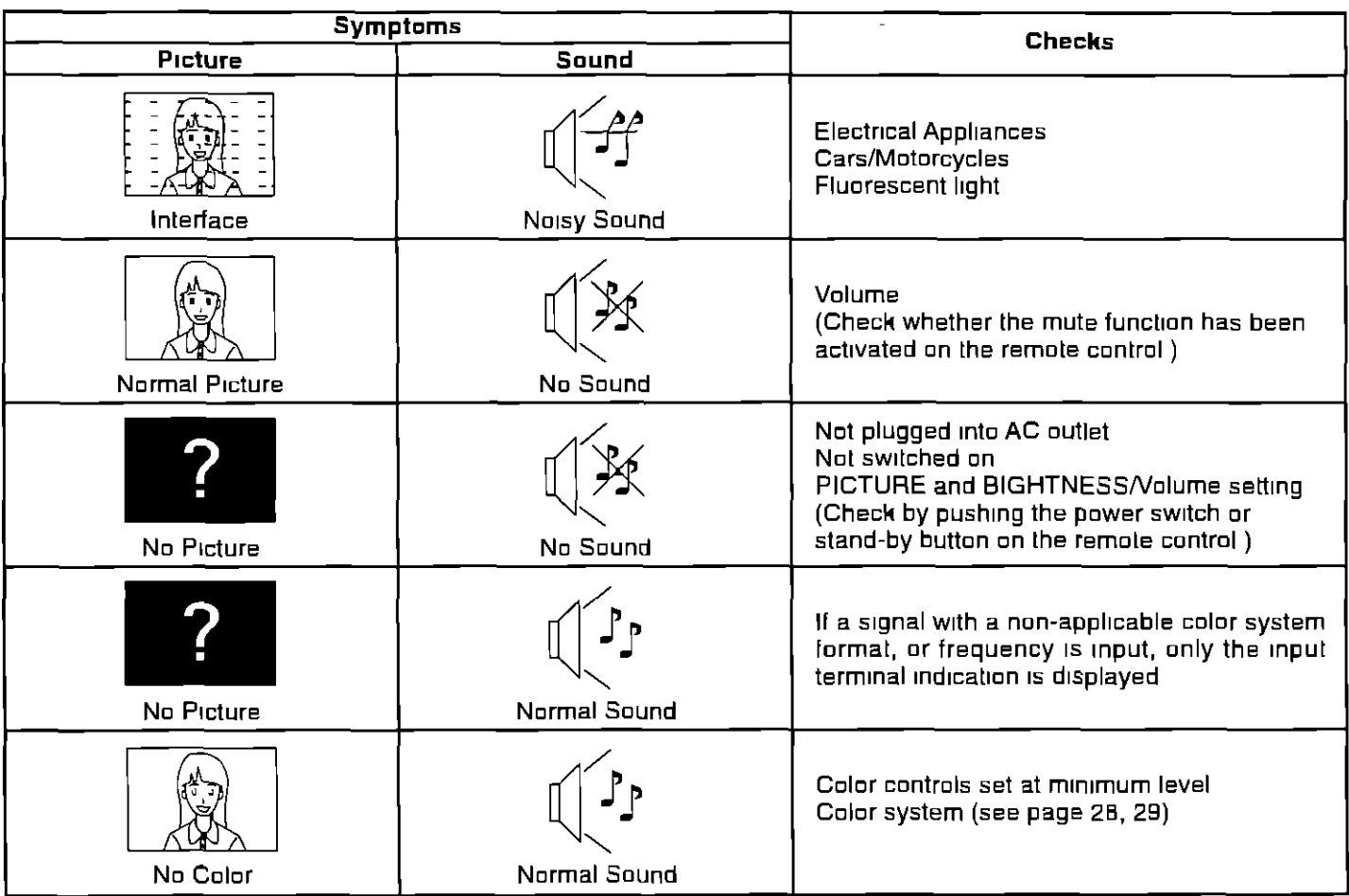

### **Plasma Display panel**

![](_page_39_Picture_665.jpeg)

# **I Specifications**

![](_page_41_Picture_621.jpeg)

 $\overline{\phantom{a}}$ 

![](_page_42_Picture_239.jpeg)

#### **Customer' Record**

The model number and serial number or this produc! can be **found** on **Its** back cover You should **note this** senal number in **the** space provided **below and** retain **this** book, **plus** your purchase receipt, as a permanent record of your purchase to aid in identification in the event of theft or loss, and for Warranly Service purposes

Model Number TH-37PWD4 Serial Number

### **Panasonic Broadcast & Digital Systems Company**

DIvision **of** Matsushlta Electric **Corporation** of **America**

#### **Executive Office**

3330 Cahuenga **Blvd W,** Los **Angeles, CA** 90068 (323) 436-3500

**EASTERN** ZONE One **Panasonlc** Way 4E-7 Secaucus, NJ 07094 (201) 34B-7621 Mid-Atlantic/New England One Panasonic Way 4E-7 Secaucus, NJ 07094 (201) 34B-7621 Southeast Region 1225 Northbrook Parkway, Ste 1-160 Swanee GA 30024 (770)33B-6B35 **Central** Region 1707 N Randall Road El-C-l, Elgin, IL 60123 (547)468-5200

**WESTERN** ZONE 3330 Cahuenga Blvd **W,** Los **Angeles,** CA 90065 (323) **436-3500** Dallas Region 6226 Abington Way, Houston, TX 7700B (713) B02-2726 No CA/Northwest Region 5B70 Stone Ridge, #3, Pleasanton, CA (925) 416-51o8

**Government Marketing Department** 52 West Gude Drive, **RockvIIIa, MD** 20B50 (301) **73B-3840**